# MANUAL BÁSICO

## DE MATLAB

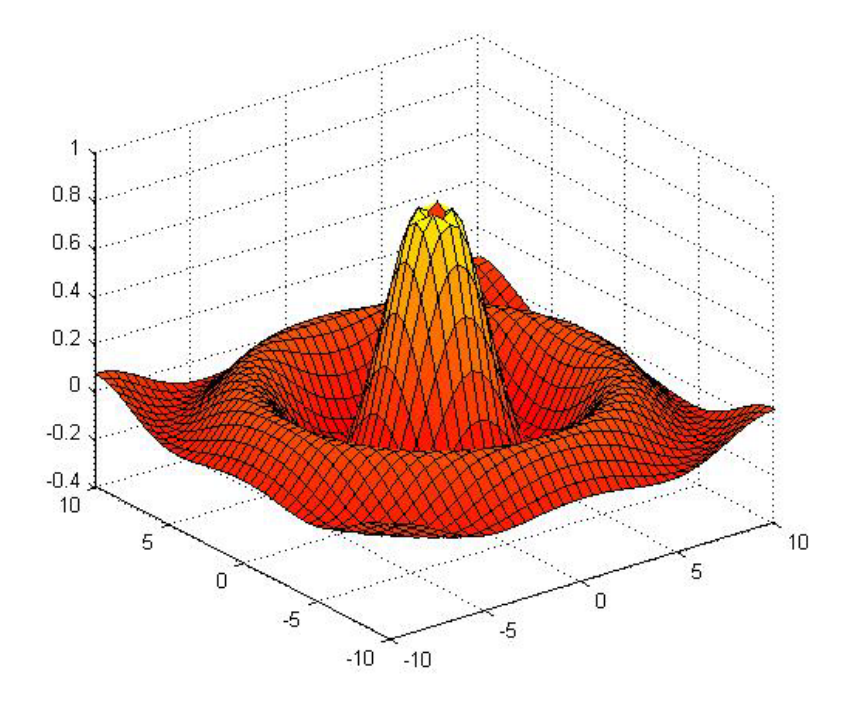

Mª Cristina Casado Fernández Servicios Informáticos U.C.M Apoyo a Investigación y Docencia

## ÍNDICE

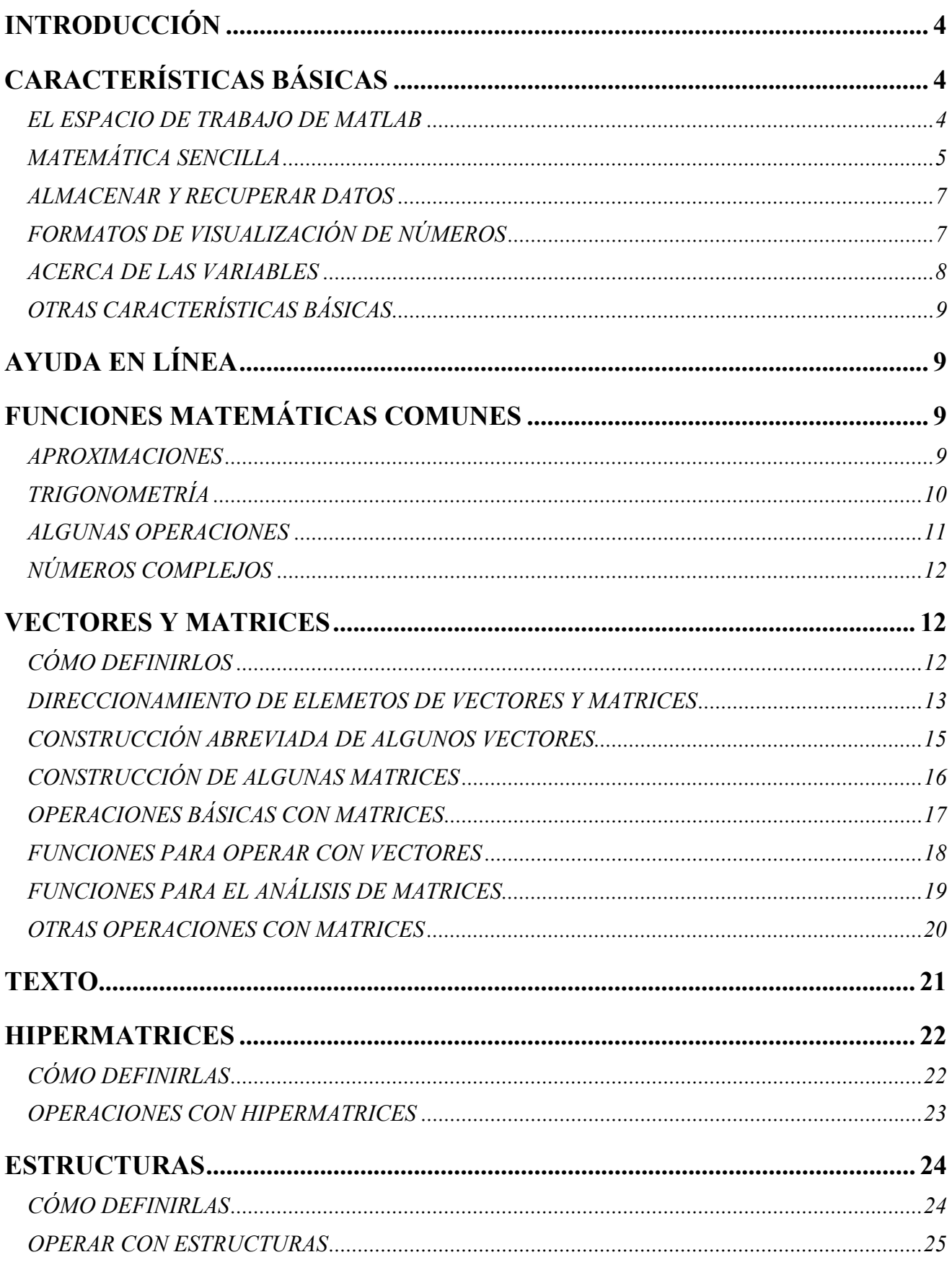

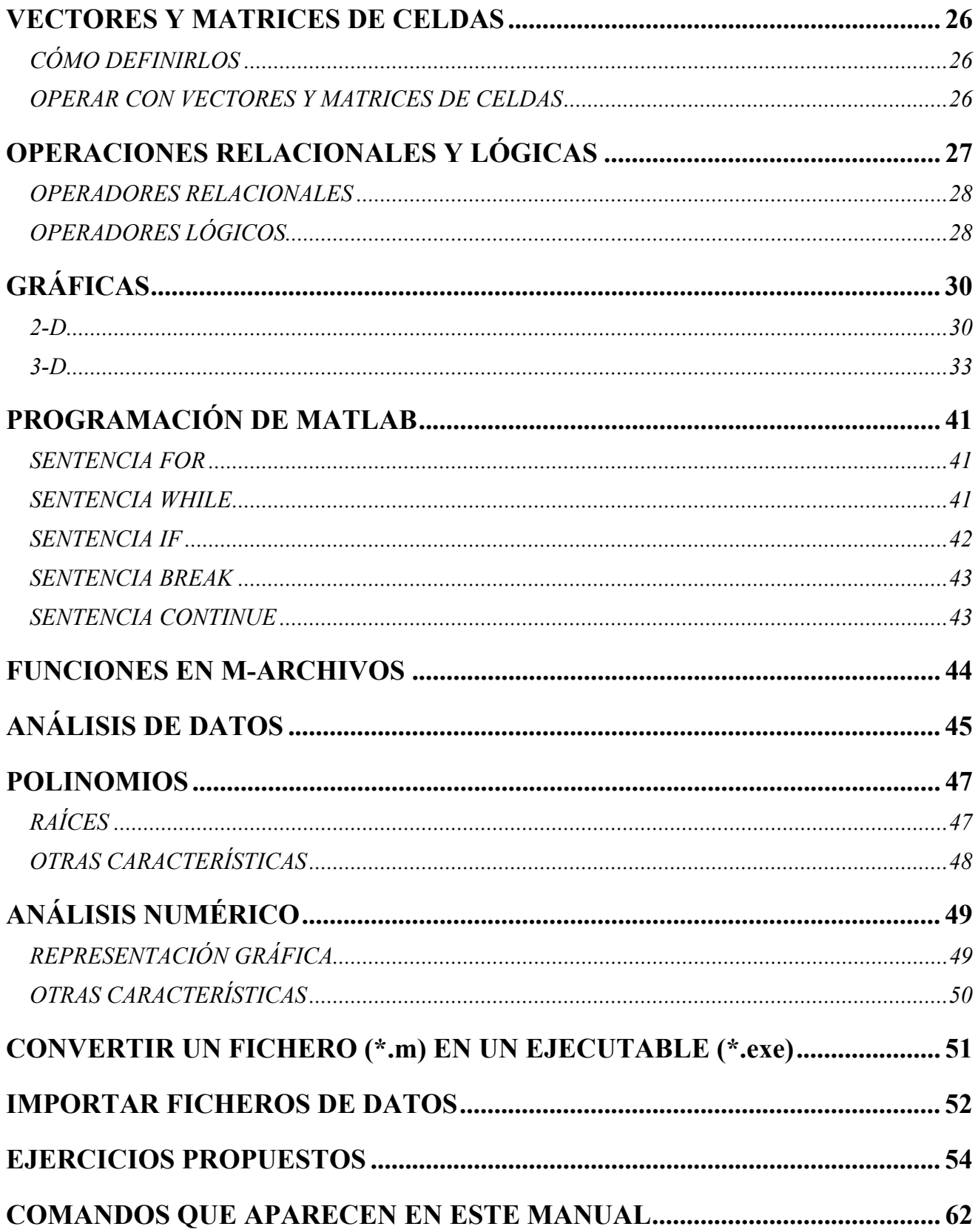

## **INTRODUCCIÓN**

MATLAB es el nombre abreviado de "MATriz LABoratory". Es un programa para realizar cálculos numéricos con vectores y matrices, y por tanto se puede trabajar también con números escalares (tanto reales como complejos), con cadenas de caracteres y con otras estructuras de información más complejas.

Matlab es un lenguaje de alto rendimiento para cálculos técnicos, es al mismo tiempo un entorno y un lenguaje de programación. Uno de sus puntos fuertes es que permite construir nuestras propias herramientas reutilizables. Podemos crear fácilmente nuestras propias funciones y programas especiales (conocidos como M-archivos) en código Matlab, los podemos agrupar en Toolbox (también llamadas librerías): colección especializada de M-archivos para trabajar en clases particulares de problemas.

Matlab, a parte del cálculo matricial y álgebra lineal, también puede manejar polinomios, funciones, ecuaciones diferenciales ordinarias, gráficos …

## **CARACTERÍSTICAS BÁSICAS**

## *EL ESPACIO DE TRABAJO DE MATLAB*

Nada más abrir Matlab (podemos hacerlo pinchando en el icono que aparece en el escritorio o en su defecto en Inicio->Todos los programas) aparecerá una pantalla como la siguiente:

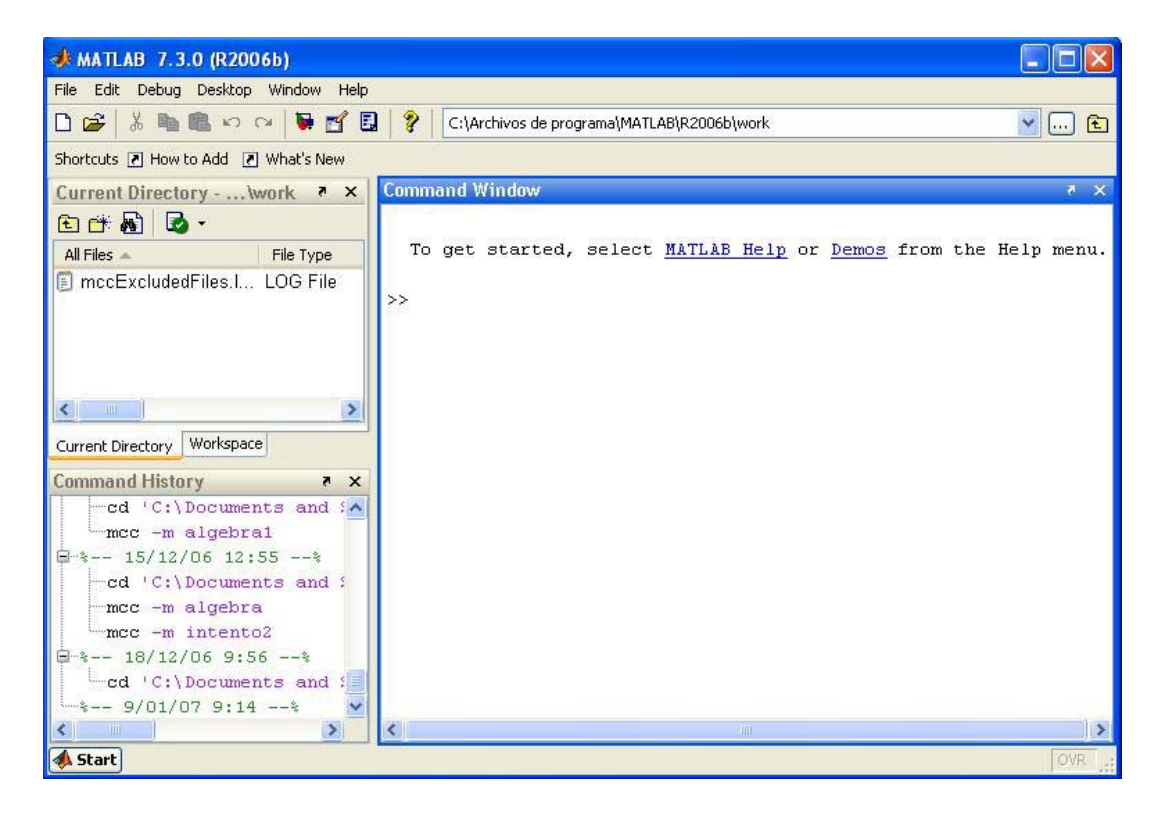

Todas las sentencias que vamos a utilizar las escribiremos en la ventana *Command Window* (ventana de comandos). Es la ventana de mayor tamaño.

Si queremos información acerca de las variables que estamos utilizando en Matlab podemos verlas en la ventana *Workspace* (espacio de trabajo) o usar:

**who** para obtener la lista de las variables (no de sus valores) **whos** para obtener la lista de las variables e información del tamaño, tipo y atributos (tampoco da valores)

Para ver esta ventana tenemos que pinchar en la pestaña que tienen este nombre. Está en la parte superior izquierda:

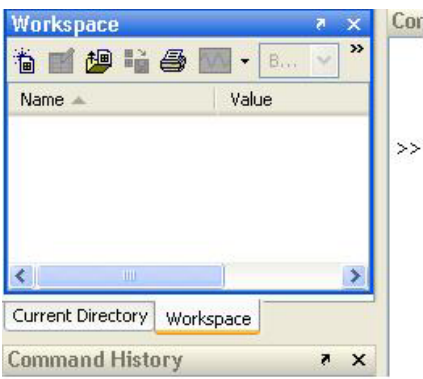

Si lo que queremos es conocer el valor que tiene una variable lo hacemos escribiendo el nombre de la variable y pulsando **Intro**.

Para recordar órdenes previas usamos las flechas del teclado **↑** y **↓**. También podemos verlas en la ventana *Command History*, ventana situada en la parte inferior izquierda:

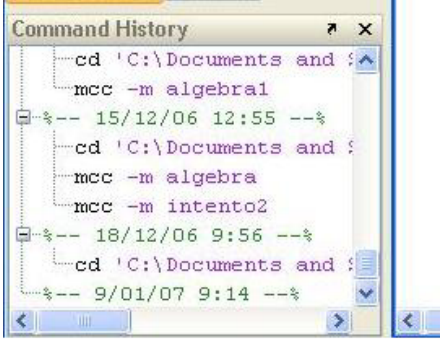

## *MATEMÁTICA SENCILLA*

Matlab ofrece la posibilidad de realizar las siguientes operaciones básicas:

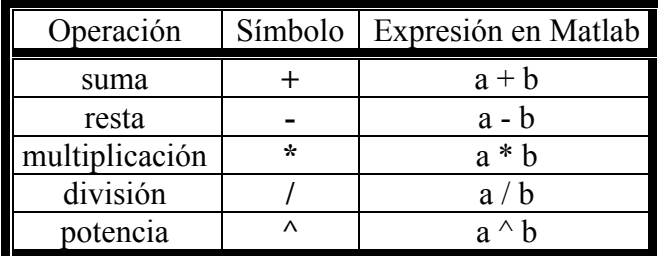

## El orden de precedencia es:

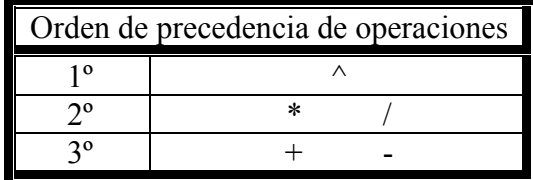

Matlab no tiene en cuenta los espacios.

Si queremos que Matlab evalúe la línea pero que no escriba la respuesta, basta escribir punto y coma (**;**) al final de la sentencia.

Si la sentencia es demasiado larga para que quepa en una sola línea podemos poner tres puntos (**…**) seguido de la tecla **Intro** para indicar que continúa en la línea siguiente.

## Ejemplos:

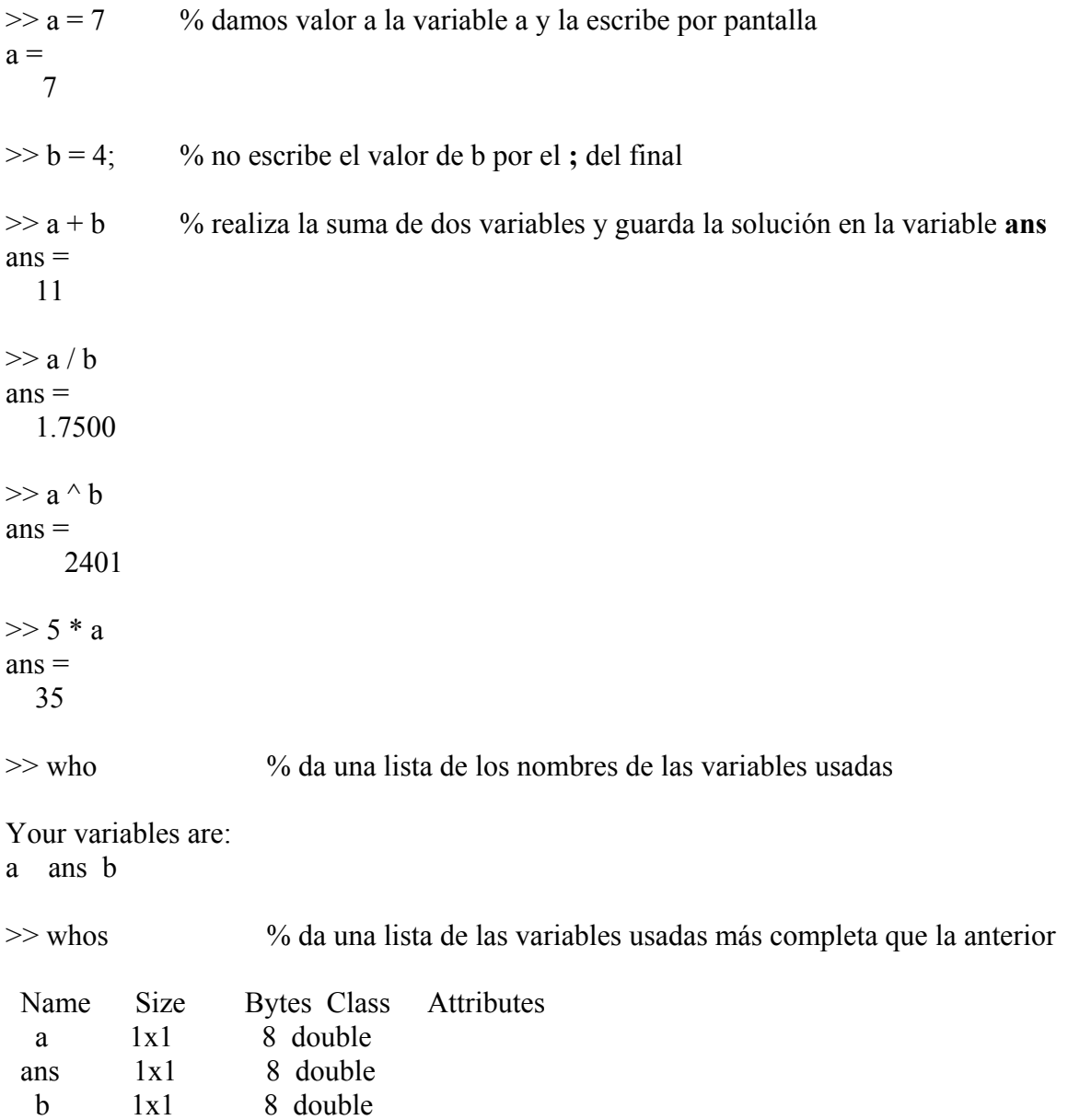

## *ALMACENAR Y RECUPERAR DATOS*

Matlab permite guardar y cargar datos de los archivos del computador. En el menú **File**, la opción **Save Workspace as…** guarda todas las variables actuales y **Import Data…** carga variables de un espacio de trabajo guardado previamente.

Otra forma sería guardar el estado de una sesión de trabajo con el comando **save** antes de salir:

>> save

j

Al teclear esto, automáticamente se crea un fichero llamado *matlab.mat*. Puede recuperarse la siguiente vez que se arranque el programa con el comando **load**:

>> load

## *FORMATOS DE VISUALIZACIÓN DE NÚMEROS*

Matlab no cambia la representación interna de un número cuando se escogen distintos formatos, sólo se modifica la forma de visualizarlo.

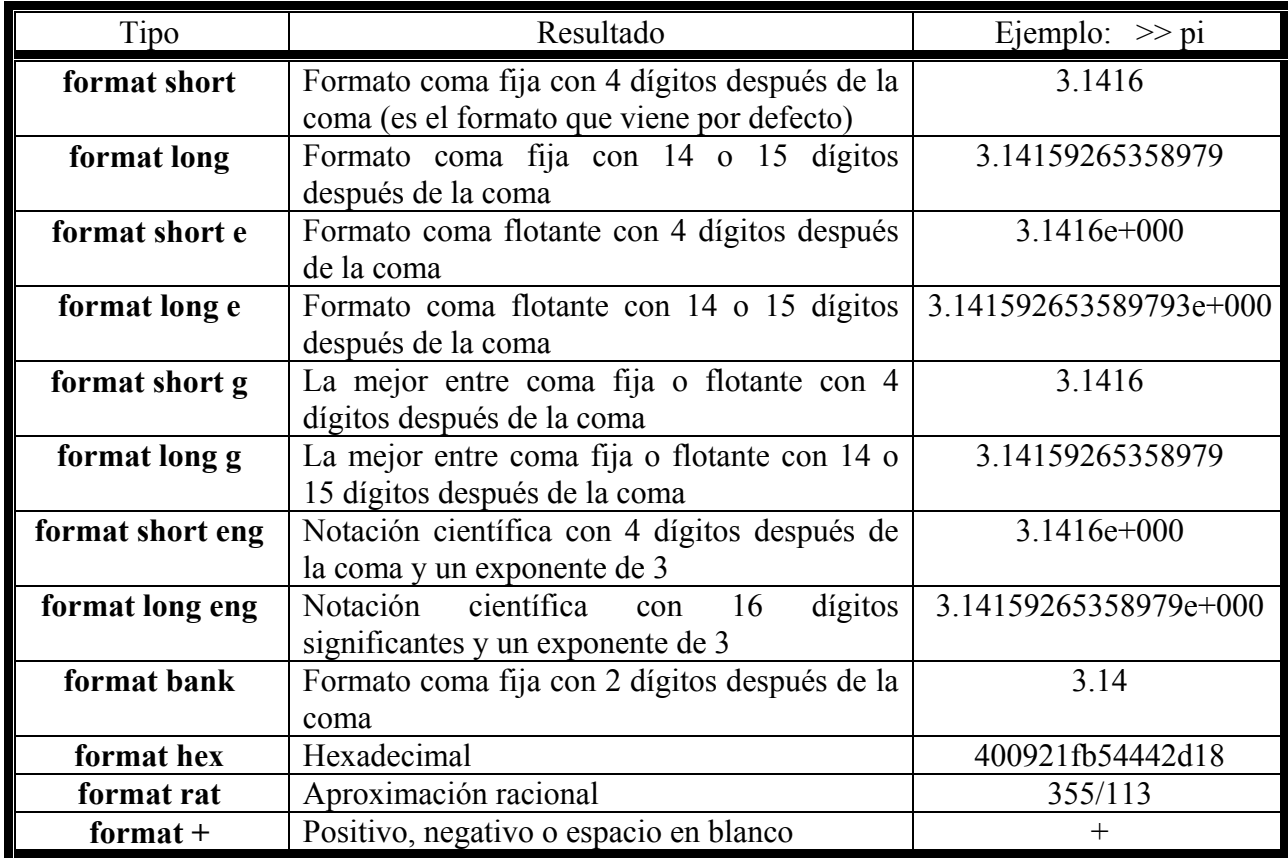

## *ACERCA DE LAS VARIABLES*

Matlab almacena el último resultado obtenido en la variable **ans**.

Las variables son sensibles a las mayúsculas, deben comenzar siempre con una letra, no pueden contener espacios en blanco y pueden nombrarse hasta con 63 caracteres (en versiones anteriores no permitía tantos caracteres). Si se nombra una variable con más de 63 caracteres truncará el nombre de dicha variable.

Algunas variables especiales de Matlab:

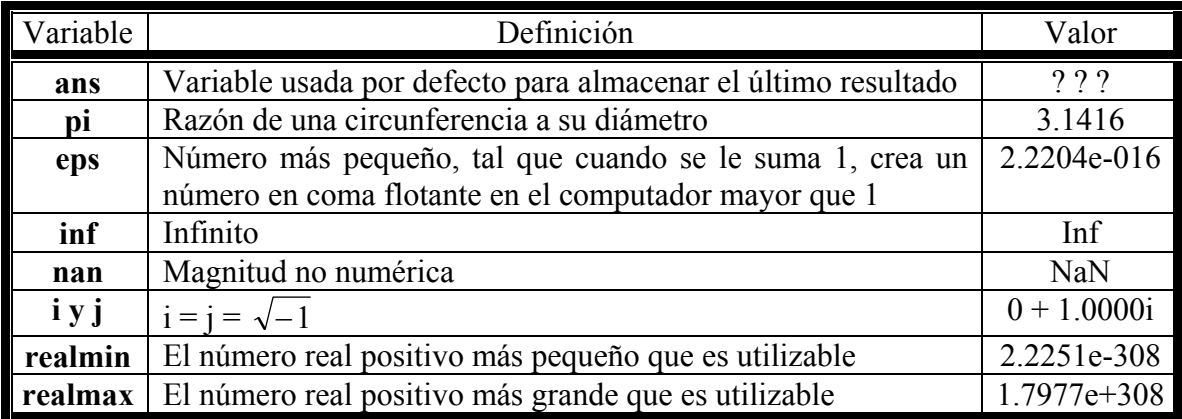

Tecleando **clear** podemos borrar todas las variables del espacio de trabajo, pero no borra lo de las demás ventanas, es decir, no desaparece lo que hay escrito en la ventana de comandos.

Tecleando **clc** borramos lo que hay en la ventana de comandos pero no borra las variables de la memoria del espacio de trabajo.

Algunos comandos de Matlab nos facilitan información sobre la fecha, como **clock**, **date** o **calendar**.

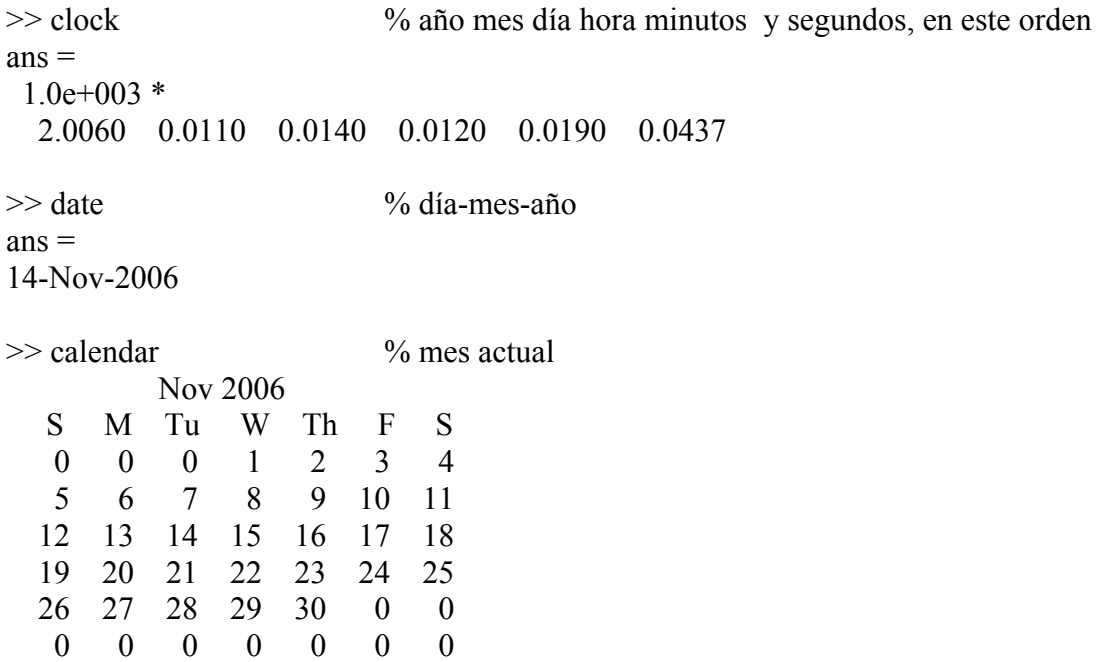

## *OTRAS CARACTERÍSTICAS BÁSICAS*

Los comentarios se escriben después del símbolo de tanto por ciento (**%**), de este modo todo lo que se escriba a continuación en la misma línea no será leído por Matlab. Podemos colocar varias órdenes en una línea si se separan correctamente, puede ser:

por *comas* (**,**) que hacen que se visualicen los resultados

o *puntos y comas* (**;**) que suprimen la impresión en pantalla

Para cerrar Matlab podemos hacerlo tecleando **quit**, cerrando con el aspa típico de Windows, entrando en **File->Exit Matlab** o con las teclas **Ctrl+Q**.

## **AYUDA EN LÍNEA**

Matlab proporciona asistencia de varios modos.

Si queremos consultar un comando determinado podemos buscar información escribiendo en la ventana de comandos **help <comando a consultar>**, o simplemente **help**. También podemos abrir la ventana de ayuda con el ratón o con la tecla F1. Una vez abierta esta ventana podemos buscar por contenidos, palabras concretas, demostraciones…

Por último con la orden **lookfor <palabra>**, busca en todas las primeras líneas de las ayudas de los temas de Matlab y devuelve aquellos que contienen la palabra clave que hemos escrito. No es necesario que la palabra clave sea una orden de Matlab.

## **FUNCIONES MATEMÁTICAS COMUNES**

## *APROXIMACIONES*

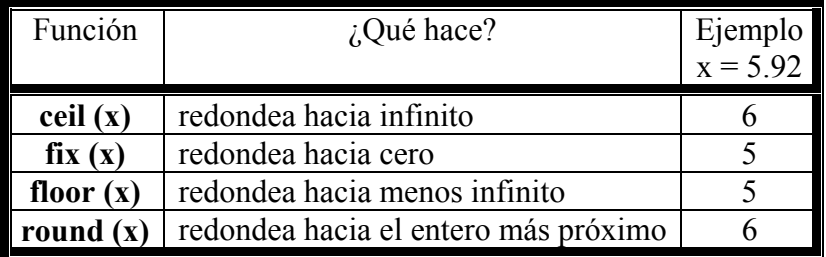

(con **x** escalar, vector o matriz, pero redondearía en cada caso los elemento individualmente)

#### Ejemplo:

```
\gg round ([19.54646 13.656 - 2.1565 0.78])
ans = 20 14 -2 1
```
## *TRIGONOMETRÍA*

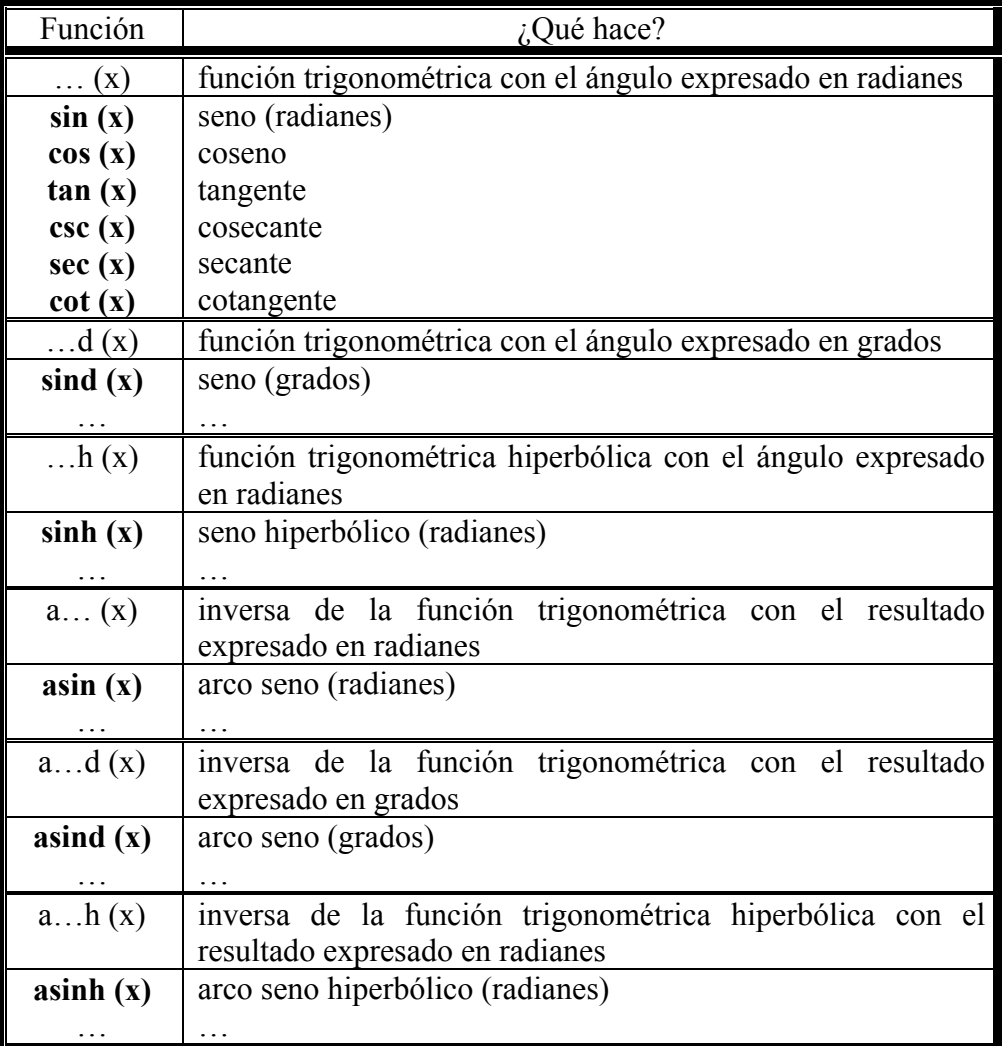

## Ejemplos:

```
\gg sin (pi/2)
ans = 1 
\gg sind (-90)
ans = -1 
\gg cosd (60)
ans = 0.5000 
\gg asind (1)
ans = 90
```
## *ALGUNAS OPERACIONES*

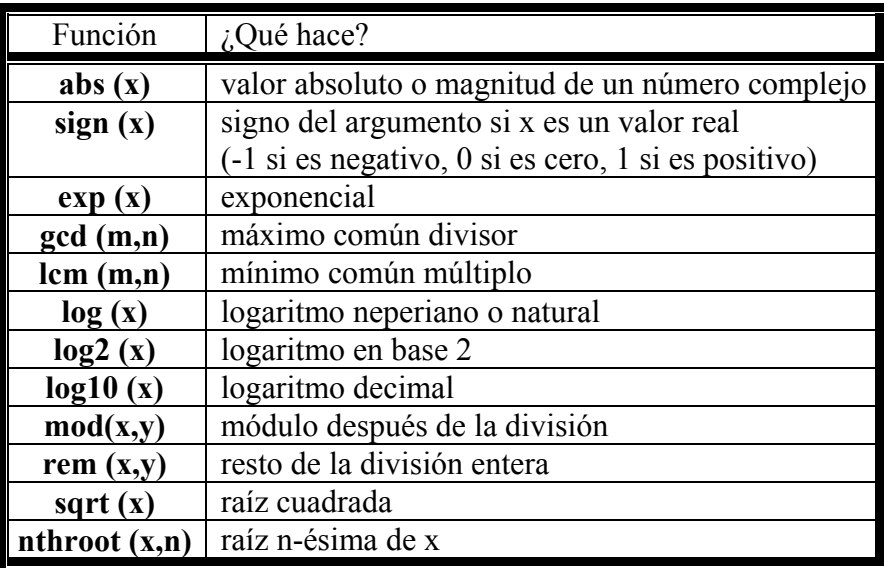

(**x** e **y** cualquier escalar, **m** y **n** enteros)

## Ejemplos:

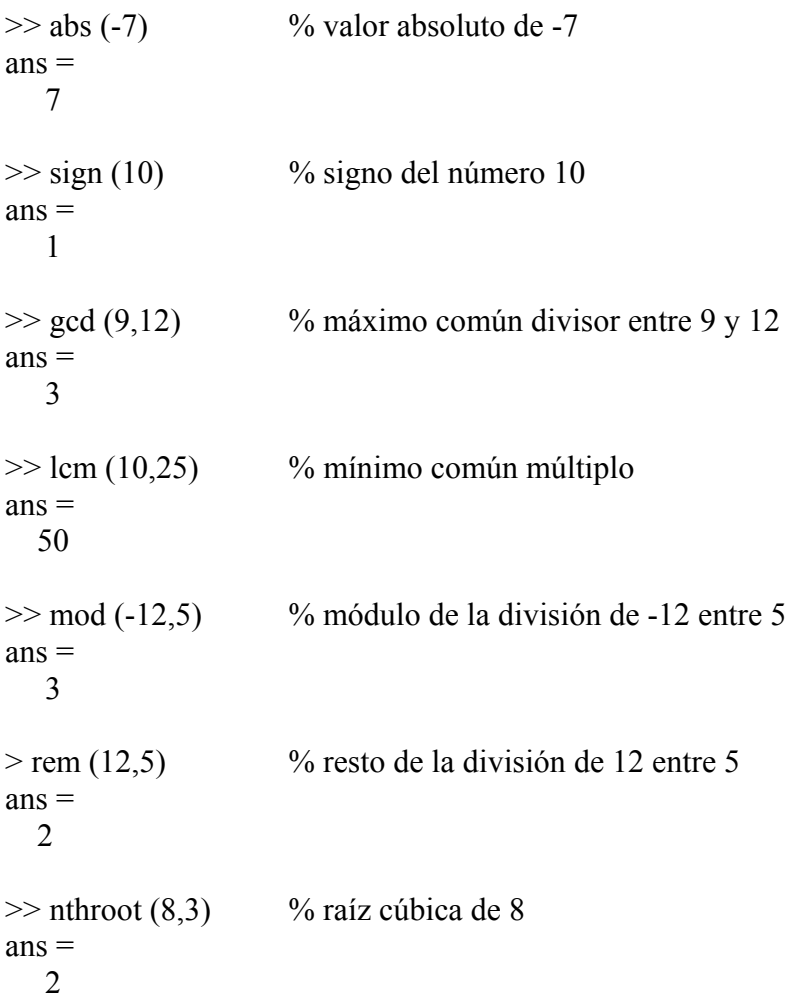

## *NÚMEROS COMPLEJOS*

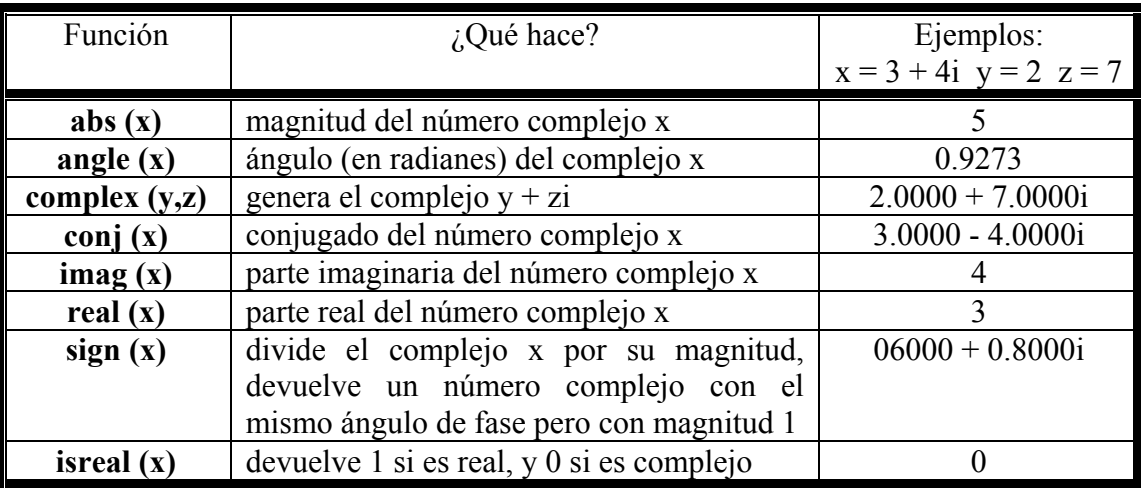

(**x** número complejo, **y** y **z** números reales)

## **VECTORES Y MATRICES**

## *CÓMO DEFINIRLOS*

Para crear un vector introducimos los valores deseados separados por espacios (o comas) todo ello entre corchetes **[]**. Si lo que queremos es crear una matriz lo hacemos de forma análoga pero separando las filas con puntos y comas (**;**).

Generalmente usaremos letras mayúsculas cuando nombremos a las matrices y minúsculas para vectores y escalares. Esto no es imprescindible y Matlab no lo exige, pero resulta útil.

Ejemplos:

 $\gg$  x = [5 7 -2 4 -6] % es un vector, los elementos los separamos con espacios  $x =$ 5 7 -2 4 -6

 $\gg$  y = [2,1,3,7] % es otro vector, los elementos los separamos con comas  $V =$ 2 1 3 7

 $\gg$  z = [0 1 2,3 4,5] % es otro vector, da igual separar los elementos por comas o espacios  $z =$ 0 1 2 3 4 5

 $\gg$  A = [1 2 3; 4 5 6] % es una matriz con 2 filas y 3 columnas  $A =$  1 2 3 4 5 6

## *DIRECCIONAMIENTO DE ELEMETOS DE VECTORES Y MATRICES*

Para acceder a los elementos individuales de un vector lo haremos utilizando subíndices, así x(n) sería el n-ésimo elemento del vector x. Si queremos acceder al último podemos indicarlo usando **end** como subíndice.

 $>> x = [5 7 - 2 4 - 6];$  $>> x (2)$  % segundo elemento del vector x  $ans =$  7  $\gg$  x (end) % último elemento del vector x  $ans =$ -6

Para acceder a un bloque de elementos a la vez, se usa la notación de dos puntos (**:**), así x (m:n) nos da todos los elementos desde el m-ésimo hasta el n-ésimo del vector x.

 $\gg$  x (2:4) % devuelve desde el segundo al cuarto elemento del vector x  $ans =$ 7 -2 4

Si introducimos un número entre el primero y el segundo también separado por dos puntos (**:**) se mostrarán los elementos del primero al último indicado, incrementados según el número que aparece en el centro (o decrementados si el número es negativo).

 $\gg$  x (1:2:5) % devuelve el primero, tercero y quinto elemento del vector x  $ans =$  $5 -2 -6$ 

Otra forma de obtener un conjunto concreto de elementos del vector es indicando entre corchetes **[]** las posiciones de los elementos que queremos obtener poniendo paréntesis fuera de los corchetes.

 $\gg$  x ( [3 5 1]) % devuelve el tercer, quinto y primer elemento del vector x  $ans =$ -2 -6 5

Para acceder a los elementos de una matriz necesitamos dar dos valores, el primero indica la fila y el segundo la columna.

 $>> A = [1 2 3; 4 5 6];$  $>> A(2,1)$  % elemento de la matriz que está en la fila 2 y en la columna 1  $ans =$ 4

Si queremos que escriba toda una fila usaremos los dos puntos para indicar que queremos todos los elementos.

 $\gg$  A (2,:)  $\%$  escribe la segunda fila de la matriz  $ans =$ 4 5 6

Y similar si queremos que escriba toda una columna pero ahora situamos los dos puntos en el lugar de las filas para indicar que queremos todas las filas de esa columna.

 $>> A(:,2)$  % escribe la segunda columna de la matriz  $ans =$  2 5

Al igual que con los vectores podemos indicar que escriba una serie de filas o columnas, la manera de hacerlo sería muy parecido.

 $>> A(2,2:3)$  % escribe de la segunda fila de la matriz, las columnas de la 2 a la 3  $ans =$  5 6  $>> A (2, [3 1])$  % escribe de la segunda fila de la matriz, las columnas 3 y 1  $ans =$ 6 4  $>> A$  ( [2 1], 2:3) % escribe de las filas 2 y 1 de la matriz, las columnas de la 2 a la 3  $ans =$  5 6 2 3  $>> A$  (end, [1 3]) % escribe de la última fila, las columnas 1 y 3  $ans =$ 4 6

Matlab tiene además otra forma de identificar cada elemento de una matriz, de modo que podemos acceder a un elemento de una matriz indicando sólo un valor y no dos, pero debemos saber que el orden elegido por Matlab es por columnas así los elementos de la matriz A serían denominados:

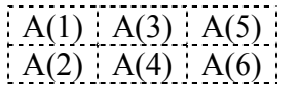

Ejemplo:

Como la matriz A que teníamos era

$$
A = \begin{bmatrix} 1 & 2 & 3 \\ 4 & 5 & 6 \end{bmatrix}
$$

 $\gg$  A (5) % accede al elemento 5 de la matriz, es decir, igual que si escribiéramos A (1,3)  $ans =$ 3

Pero es preferible para evitar confusiones trabajar con los elementos de las matrices indicando la fila y la columna correspondiente.

## *CONSTRUCCIÓN ABREVIADA DE ALGUNOS VECTORES*

A parte de definir un vector introduciendo cada uno de sus elementos, también podemos crearlo haciendo uso de las siguientes sentencias:

**(a:b)** crea un vector que comienza en el valor **a** y acaba en el valor **b** aumentando de 1 en 1.

**(a:c:b)** crea un vector que comienza en el valor **a** y acaba en el valor **b** aumentando de **c** en **c**.

- **linspace (a,b,c)** genera un vector linealmente espaciado entre los valores **a** y **b** con **c** elementos.
- **linspace (a,b)** genera un vector linealmente espaciado entre los valores **a** y **b** con 100 elementos.
- **logspace (a,b,c)** genera un vector logarítmicamente espaciado entre los valores **10^a** y **10^b** con **c** elementos.
- **logspace (a,b)** genera un vector logarítmicamente espaciado entre los valores **10^a** y **10^b** con 50 elementos.

#### Ejemplos:

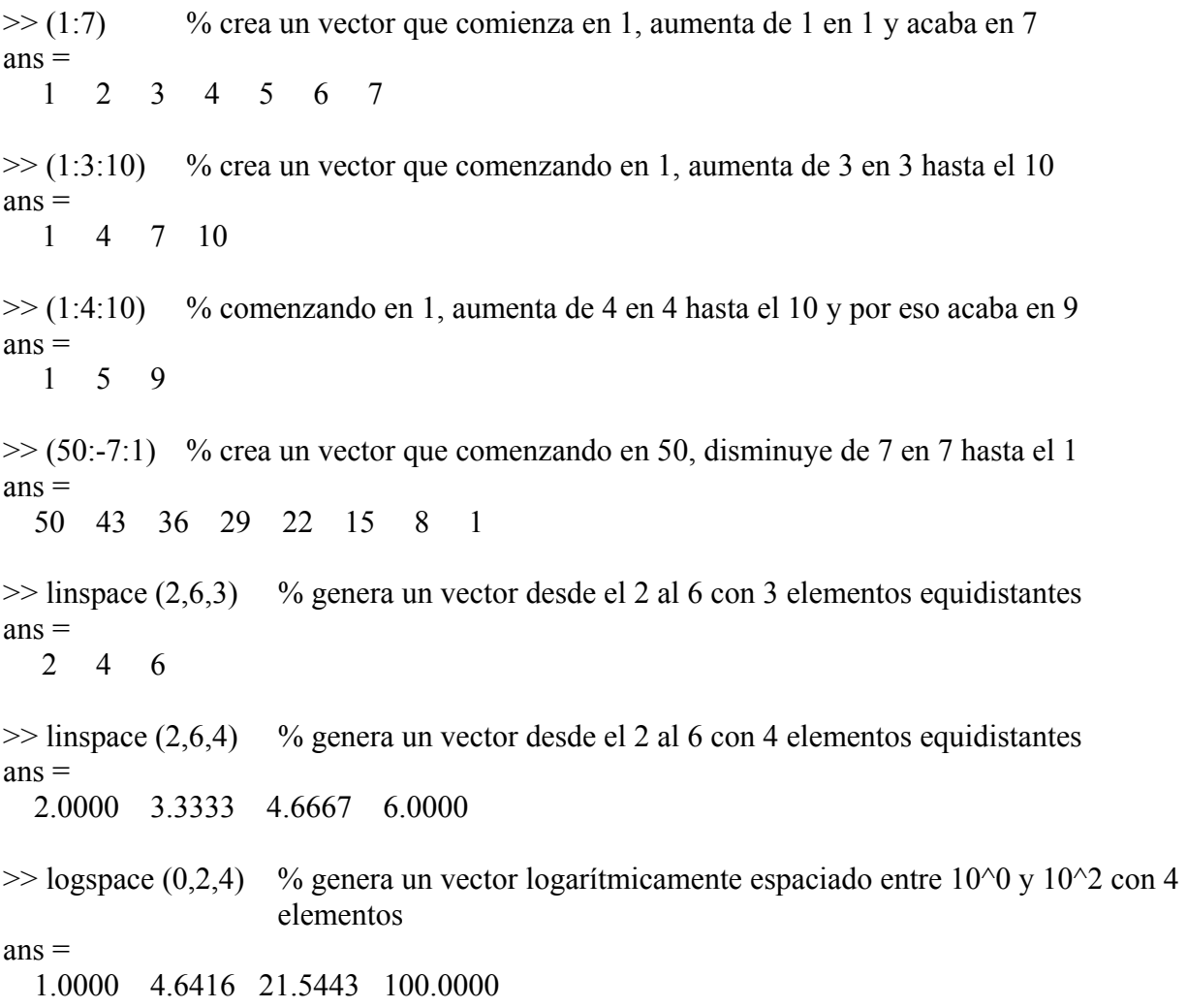

## *CONSTRUCCIÓN DE ALGUNAS MATRICES*

Al igual que pasa con los vectores, existen unas sentencias que nos ayudan a crear más rápidamente algunas matrices que Matlab ya tiene predefinidas (**m** y **n** deben tomar valores naturales):

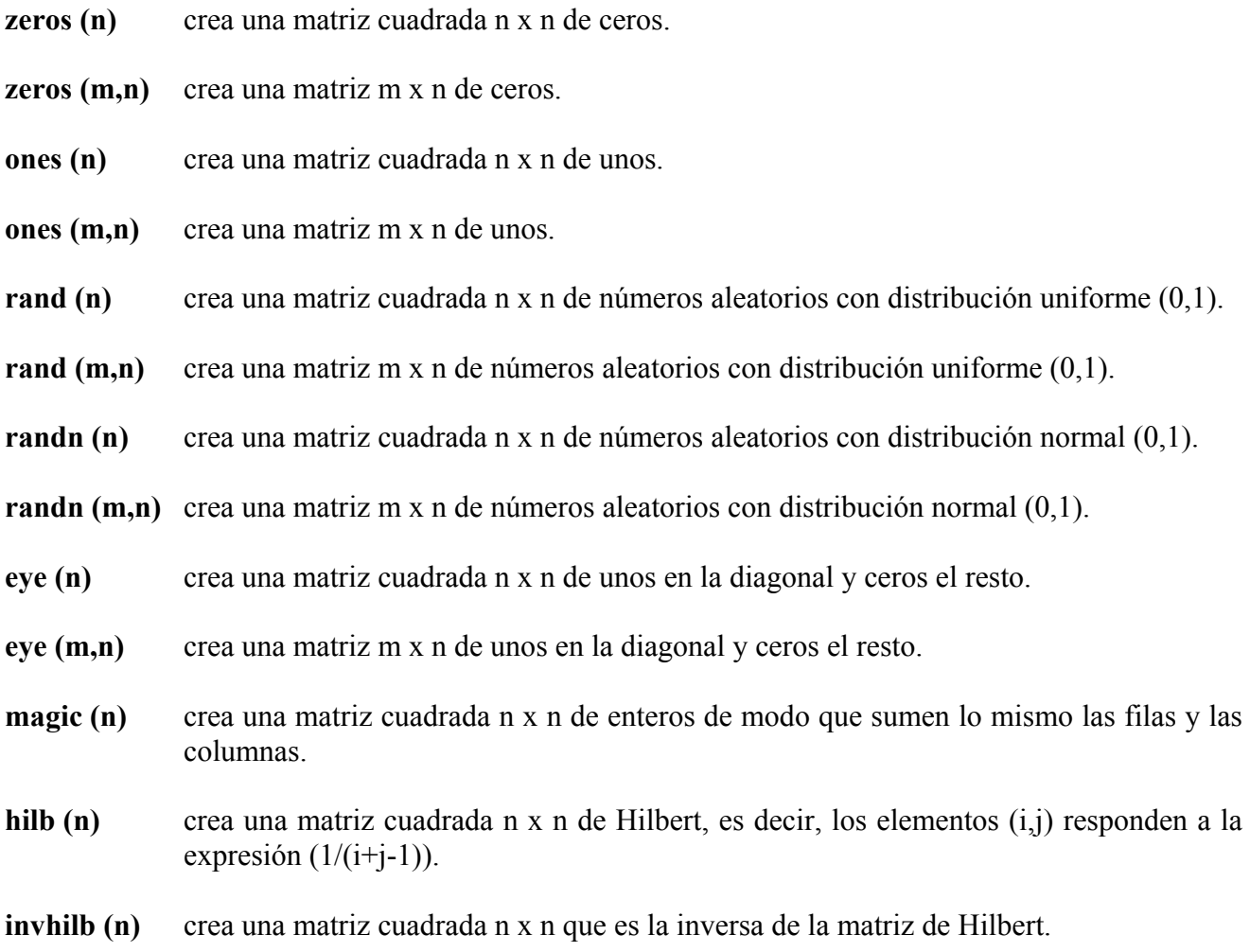

## Ejemplos:

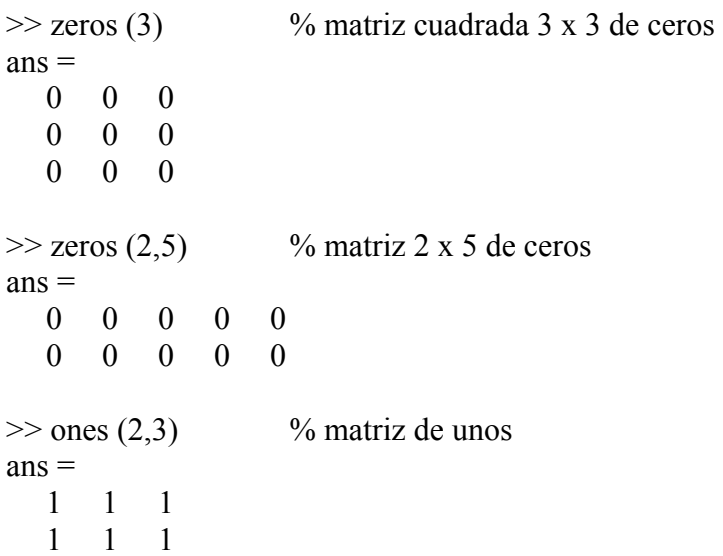

```
\gg rand (2,4) % matriz de valores aleatorios entre 0 y 1 según la uniforme (0,1)
ans = 0.9355 0.4103 0.0579 0.8132 
   0.9169 0.8936 0.3529 0.0099 
\gg randn (2,5) % matriz de valores aleatorios según la normal (0,1)
ans = 0.8156 1.2902 1.1908 -0.0198 -1.6041 
   0.7119 0.6686 -1.2025 -0.1567 0.2573 
\gg eye (2) \% matriz identidad o unidad
ans = 1 0 
   0 1 
\gg magic (4) % matriz mágica 4 x 4
ans = 16 2 3 13 
    5 11 10 8 
    9 7 6 12 
    4 14 15 1 
\gg hilb (3) % matriz de Hilbert 3 x 3
ans = 1.0000 0.5000 0.3333 
   0.5000 0.3333 0.2500 
   0.3333 0.2500 0.2000 
\gg invhilb (3) % inversa de la matriz de Hilbert 3 x 3
ans = 9 -36 30 
  -36 192 -180 
   30 -180 180
```
## *OPERACIONES BÁSICAS CON MATRICES*

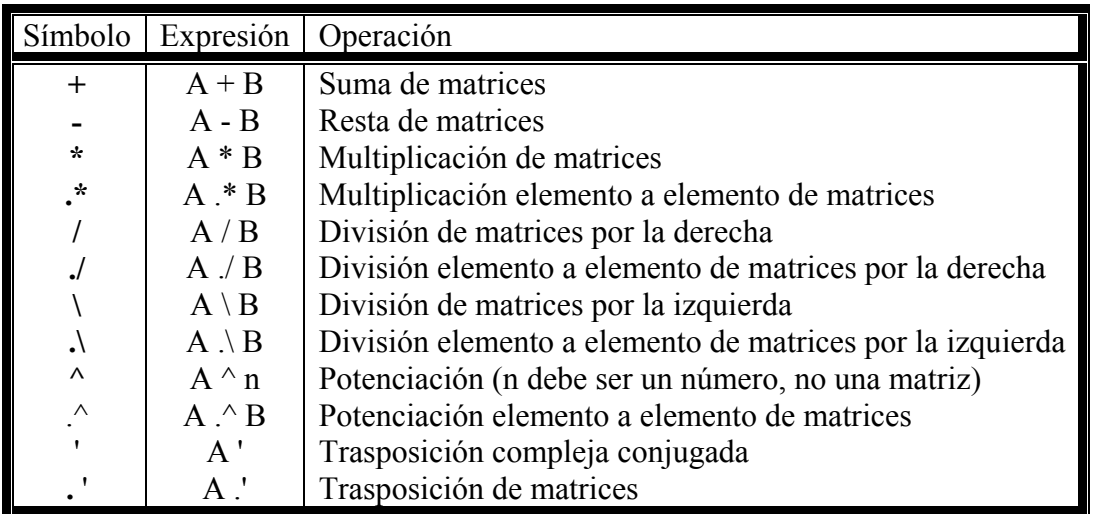

## Ejemplos:

j

Definimos tres matrices para poder hacer operaciones entre ellas.

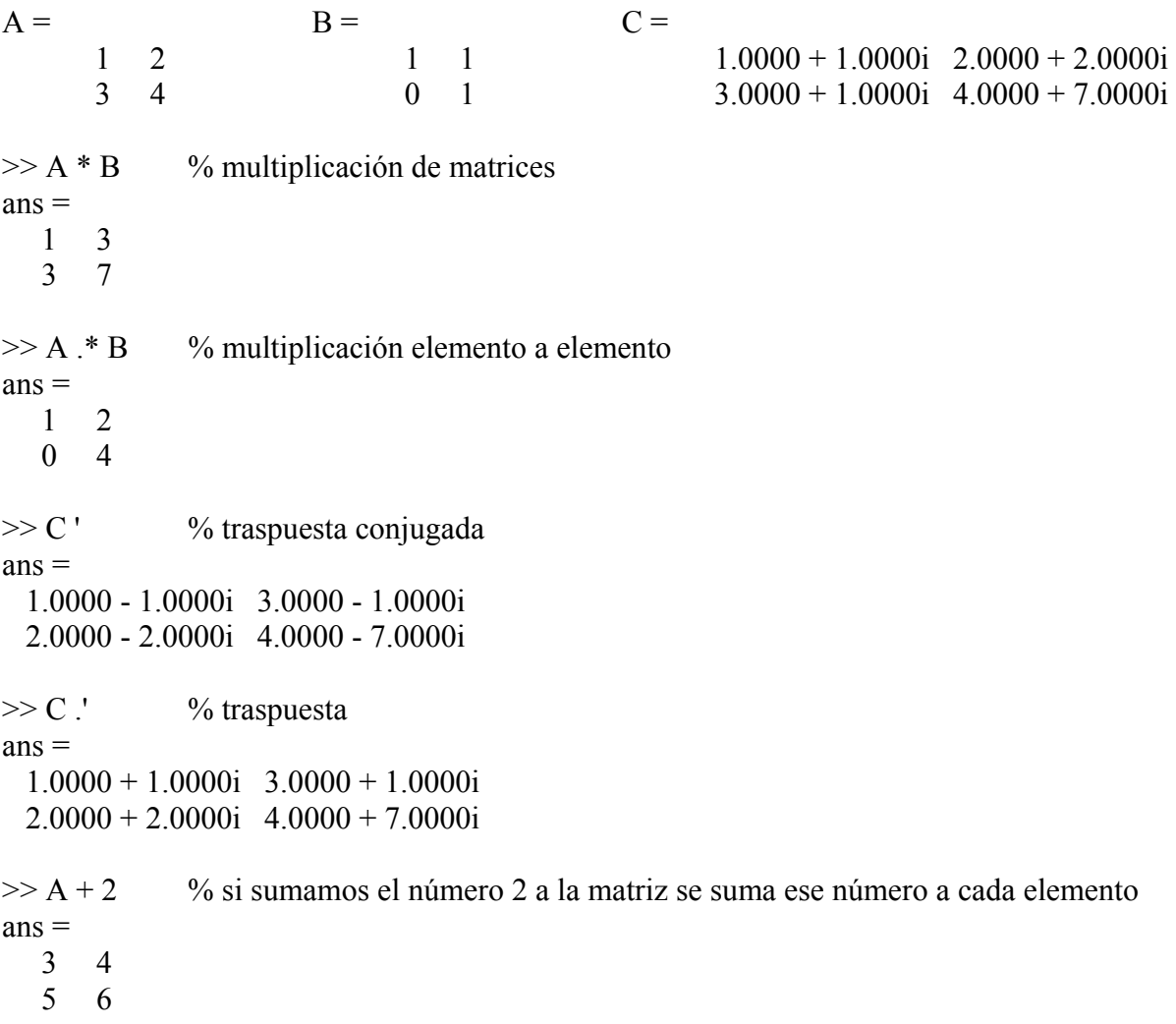

## *FUNCIONES PARA OPERAR CON VECTORES*

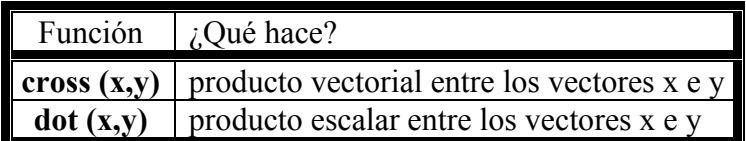

## Ejemplos:

 $>> x = [1 2 3]; y = [4 5 6];$ <br> $>> cross (x,y)$  % pr % producto vectorial  $ans =$  -3 6 -3  $\gg$  dot  $(x,y)$  % producto escalar  $ans =$ 32

## *FUNCIONES PARA EL ANÁLISIS DE MATRICES*

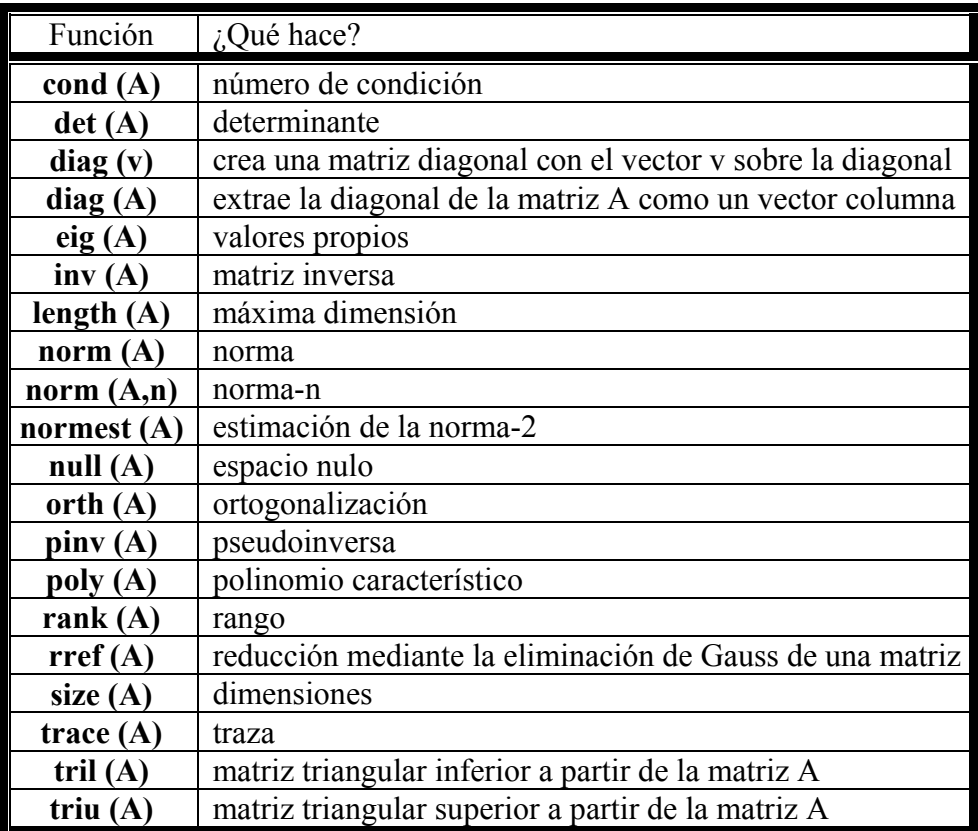

(Con **A** matriz, **v** vector y **n** número natural)

#### Ejemplos:

 $>>$  v = [1 2 3];  $\gg$  diag (v) % crea una matriz diagonal a partir del vector v  $ans =$  1 0 0 0 2 0 0 0 3  $>> A = [1 2 3 4; 7 8 9 2; 2 4 6 8]$  $A =$  $\begin{array}{cccc} 1 & 2 & 3 & 4 \\ 7 & 8 & 9 & 2 \end{array}$  $7$  2 4 6 8 >> diag (A) % crea un vector columna a partir de la diagonal de la matriz A  $ans =$  1 8 6  $\gg$  size (A) % devuelve las dimensiones de la matriz como un vector fila  $ans =$ 3 4

```
\gg length (A) % devuelve la mayor de las dos dimensiones de la matriz
ans = 4 
\gg trace (A) % traza de la matriz
ans = 15 
\gg rank (A) % rango de la matriz
ans =\mathcal{L}\gg rref (A) % reducción mediante Gauss
ans =1.0000 0 -1.0000 -4.6667
        0 1.0000 2.0000 4.3333 
0 \qquad 0 \qquad 0 \qquad 0\gg l = tril (A), u = triu (A)
1 = 1 0 0 0 % convierte en ceros todos los elementos que quedan encima de 
   7 8 0 0 % la diagonal principal y lo guarda en la variable l 
 2 4 6 0 
u =1 2 3 4 % convierte en ceros todos los elementos que quedan debajo de 0 8 9 2 % la diagonal principal y lo guarda en la variable u
   0 8 9 2 % la diagonal principal y lo guarda en la variable u 
 0 0 6 8
```
## *OTRAS OPERACIONES CON MATRICES*

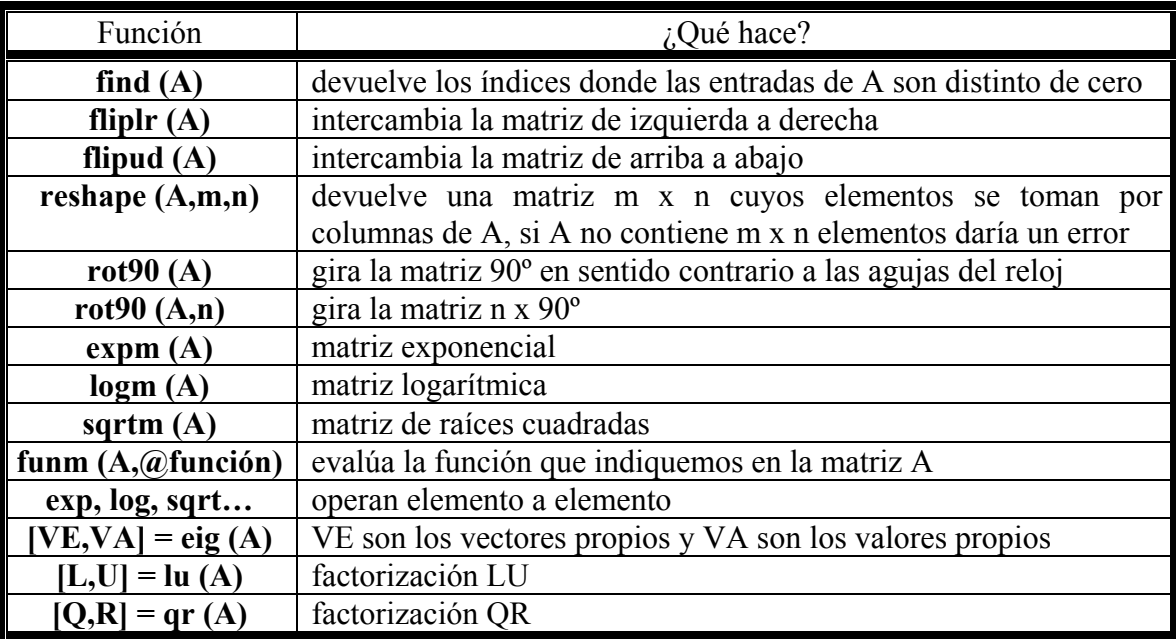

Ejemplos:

j

```
>> A = [pi \ 0; pi/4 pi/3]A = 3.1416 0 
  0.7854 1.0472
\gg find (A) \% devuelve los índices como un vector columna
ans = 1 
  \overline{2} 4 
\gg reshape (A,1,4)ans = 3.1416 0.7854 0 1.0472 
\gg rot90 (A) % gira la matriz 90^{\circ}ans = 0 1.0472 
   3.1416 0.7854 
\gg rot90 (A,3) % gira la matriz 270° (90° x 3 = 270°)
ans = 0.7854 3.1416 
  1.0472 0
\gg funm (A, @sin) % calcula el seno de cada elemento de la matriz
ans = 0.0000 0 
  -0.3248 0.8660 
\gg expm (A)ans = 23.1407 0 
   7.6091 2.8497
```
## **TEXTO**

Una cadena de caracteres es texto rodeado por comillas simples (**'**) y se manejan como vectores filas. Se direccionan y manipulan igual que los vectores. Son posibles las operaciones matemáticas sobre cadenas. Una vez hecha una operación matemática sobre una cadena, ésta se ve como un vector de números en ASCII.

Para ver la representación ASCII de una cadena, podemos utilizar las funciones **abs**, **double** o sumamos cero. Para restaurarla y verla de nuevo como cadena de caracteres, usamos la función **setstr**. Si queremos cambiar a minúsculas añadiremos la diferencia entre 'a' y 'A'.

Si queremos que escriba algo en pantalla podemos utilizar el comando **disp**.

## Ejemplos:

j

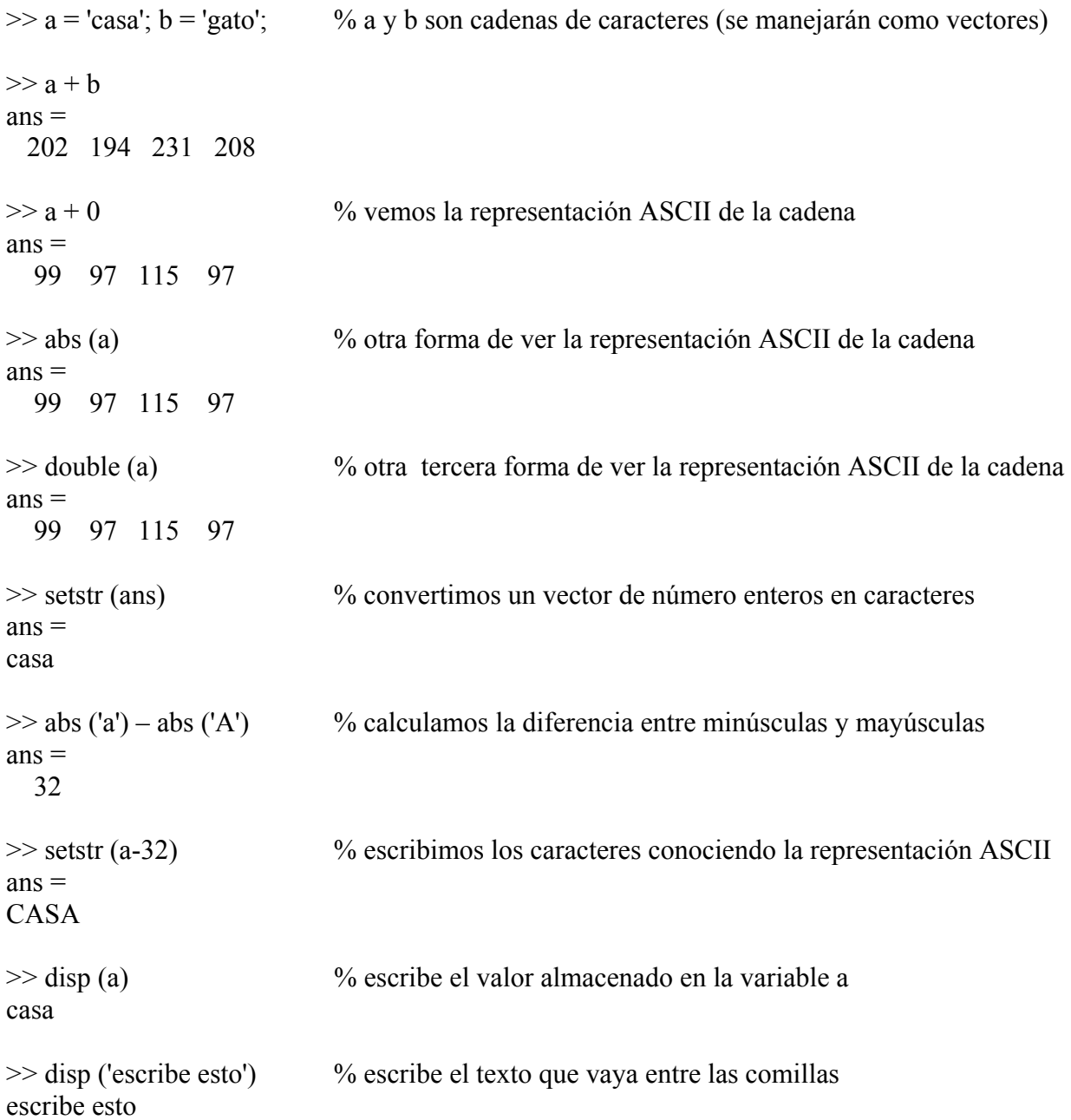

## **HIPERMATRICES**

## *CÓMO DEFINIRLAS*

Matlab permite trabajar con matrices de más de dos dimensiones. Los elementos de una hipermatriz pueden ser números, caracteres, estructuras y vectores o matrices de celdas. Las funciones que operan con matrices de más de dos dimensiones son análogas a las funciones vistas anteriormente aunque con algunas diferencias, por ejemplo, a la hora de definirlas:

 $>> HM(:,,1) = [1 2 3; 4 5 6];$  % definimos la primera capa  $>> HM(:,,2) = [789; 101112]$  % definimos la segunda capa  $HM(:,:, 1) =$  1 2 3 4 5 6  $HM(:,:, 2) =$  7 8 9 10 11 12

## *OPERACIONES CON HIPERMATRICES*

Algunas funciones para generar matrices admiten más de dos subíndices y pueden ser utilizadas para generar hipermatrices como **rand**, **randn**, **zeros** y **ones**, también se pueden emplear con hipermatrices las funciones **size** y **reshape** entre otras. La función **cat** permite concatenar matrices según las distintas "dimensiones".

Ejemplos:

 $\gg$  A = zeros (2,3); B = ones (2,3);  $\%$  definimos dos matrices de las mismas dimensiones  $\gg$  cat (1,A,B)  $\%$  las concatena una debajo de la otra  $ans =$  $0 \t 0 \t 0$  $0 \t 0 \t 0$  1 1 1 1 1 1  $\gg$  cat (2,A,B)  $\%$  las concatena una al lado de la otra  $ans =$  0 0 0 1 1 1 0 0 0 1 1 1  $\gg$  cat (3,A,B) % las concatena como distintas capas de una hipermatriz ans $(:,:,1)$  = 0 0 0 0 0 0 ans $(:,:,2)$  = 1 1 1 1 1 1

Respecto al resto de funciones debemos tener en cuenta que:

- 1. Las funciones que operan sobre escalares, como **sin**, **cos**, etc., se aplican sobre hipermatrices elemento a elemento (igual que ocurre al aplicarlas sobre vectores y matrices).
- 2. Las funciones que operan sobre vectores, como **sum**, **max**, etc., se aplican a matrices e hipermatrices según la primera dimensión, resultando un array de una dimensión inferior.
- 3. Las funciones matriciales propias del álgebra lineal, como **det**, **inv**, etc., no se pueden aplicar a hipermatrices, para aplicarlas habría que extraer las matrices correspondientes.

## **ESTRUCTURAS**

## *CÓMO DEFINIRLAS*

Es una agrupación de datos de tipo diferente bajo un mismo nombre. A los datos les llamamos campos. No hace falta definir previamente el modelo de la estructura, podemos ir creando los distintos campos uno a uno o bien con el comando **struct**, donde los nombres de los campos se escriben entre apóstrofos (**'**) seguidos del valor que se les quiere asignar.

Ejemplos:

 apellido2: 'García' edad: 15

```
>> alumno.nombre = 'Pablo'; \% introducimos el campo nombre en la estructura alumno
>> alumno.apellido1 = 'Fernández'; % introducimos el campo apellido1 en la estructura alumno 
\gg alumno.apellido2 = 'García'; % introducimos el campo apellido2 en la estructura alumno
>> alumno.edad = 15; \% introducimos el campo edad en la estructura alumno
>> alumno % escribe por pantalla la información almacenada en la estructura alumno 
alumno = nombre: 'Pablo' 
   apellido1: 'Fernández' 
   apellido2: 'García' 
      edad: 15 
>> alumno2 = struct ('nombre','Fermín','apellido1','Martínez','apellido2','Gil','edad',16) 
alumno2 = % otro modo de introducir los campos 
     nombre: 'Fermín' 
   apellido1: 'Martínez' 
   apellido2: 'Gil' 
      edad: 16 
Pueden crearse vectores y matrices de estructuras, por ejemplo: 
>> alumno (1) = struct ('nombre','Pablo','apellido1','fernández','apellido2','García','edad',15); 
>> alumno (2) = struct ('nombre','Fermín','apellido1','Martínez','apellido2','Gil','edad',16); 
\gg alumno % nos devuelve información sobre los campos que tiene la estructura alumno
alumno = 
1x2 struct array with fields: 
   nombre 
   apellido1 
   apellido2 
   edad 
>> alumno (1) % nos devuelve los datos del primer elemento del vector de la estructura 
ans = nombre: 'Pablo' 
   apellido1: 'fernández'
```
>> alumno (2) % nos devuelve los datos del segundo elemento del vector de la estructura  $ans =$  nombre: 'Fermín' apellido1: 'Martínez' apellido2: 'Gil' edad: 16

Para ver un campo concreto de todos los alumnos bastaría teclear:

>> alumno.nombre % escribe los datos de todos los campo nombre de la estructura en orden  $ans =$ Pablo  $ans =$ Fermín

## *OPERAR CON ESTRUCTURAS*

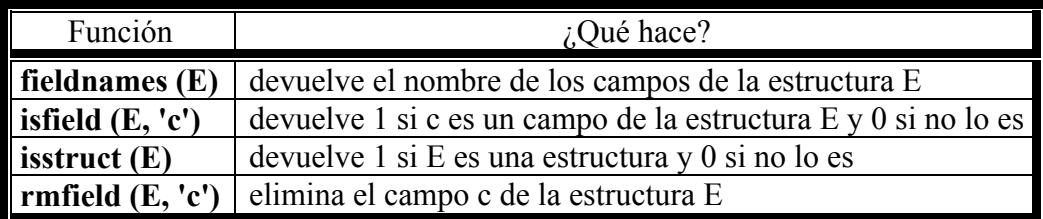

(**E** es una estructura y **c** es un campo)

#### Ejemplos:

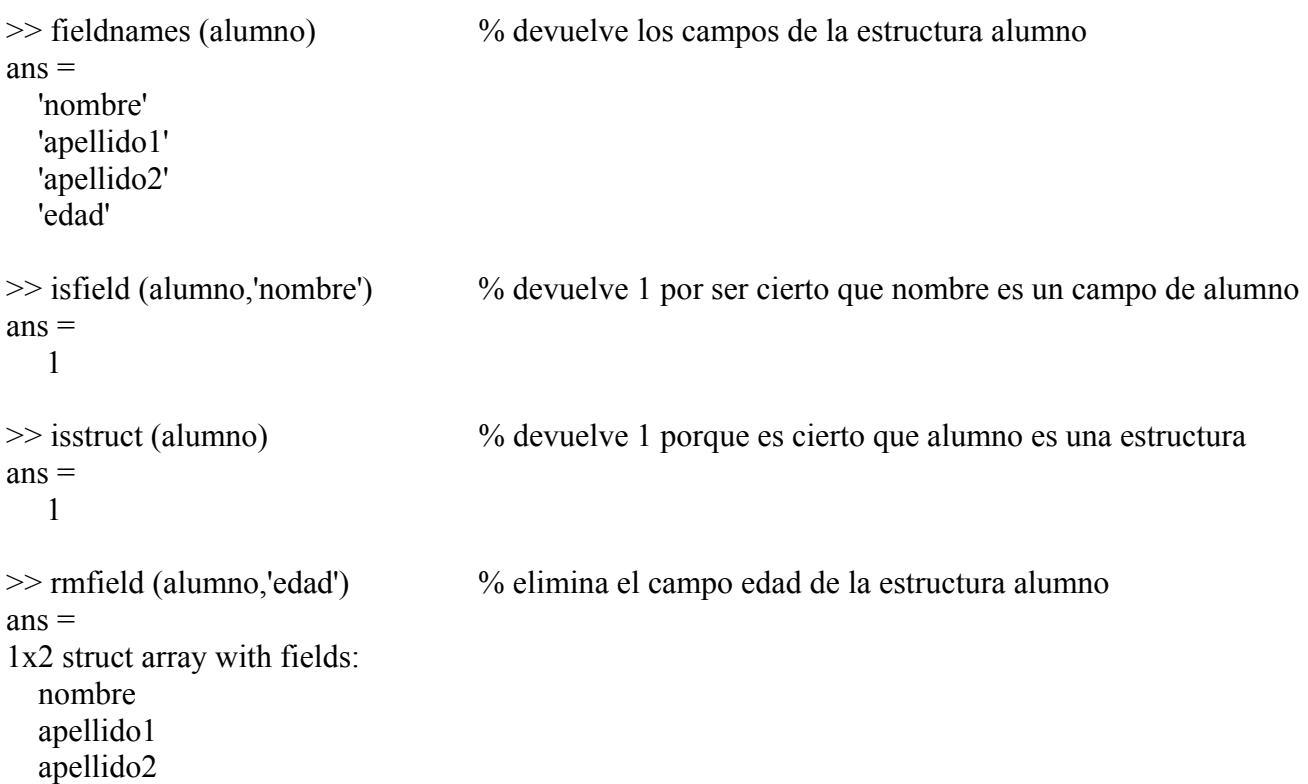

## **VECTORES Y MATRICES DE CELDAS**

## *CÓMO DEFINIRLOS*

Un vector de celdas es un vector cuyos elementos son cada uno de ellos una variable de cualquier tipo. En todo vector sus elementos pueden ser números o cadenas de caracteres, pero en un vector de celdas el primer elemento puede ser un número, el segundo una matriz, el tercero una estructura, etc.

Para crear un vector de celdas usaremos llaves (**{}**).

```
\gg celda (1) = {[0 1 2]}; % creamos un vector de celdas definiendo celda a celda
\gg celda (2) = {'cadena de caracteres'};
\gg celda (3) = {eye(2)};
\gg celda (4) = {-7};
>> celda 
celda = 
  [1x3 double] [1x20 \text{ char}] [2x2 \text{ double}] [-7]
\gg cel {1} = [0 1 2]; % creamos otro vector de celdas definiendo celda a celda de forma distinta
\gg cel \{2\} = 'cadena de caracteres';
\gg cel {3} = eye (2);
\gg cel \{4\} = -7;
>> cel 
cel =[1x3 double] [1x20 \text{ char}] [2x2 \text{ double}] [-7]
```
 $\gg c = \{ [0 1 2]$ , 'cadena de caracteres', eye(2), -7}; % otra forma de crear un vector de celdas

Si queremos crear una matriz o una hipermatriz de celdas se haría de forma similar.

## *OPERAR CON VECTORES Y MATRICES DE CELDAS*

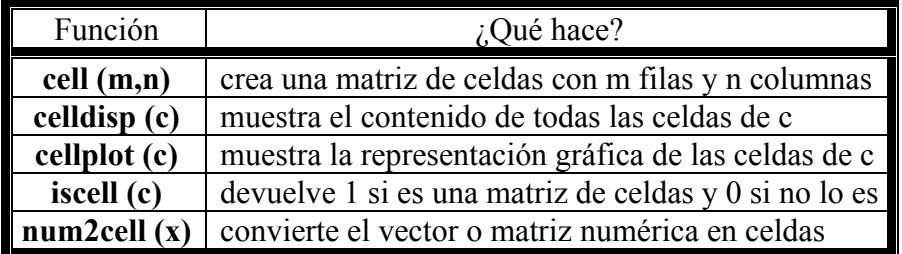

(**m** y **n** números naturales, **c** celdas y **x** vector o matriz)

#### Ejemplos:

 [] [] []  $[1 \quad 1 \quad 1]$ 

 $ans =$ 

 $\gg$  cell (2,3) % crea una matriz de celdas vacías

 $\gg$  celldisp (c) % escribe el contenido de las celdas de c  $c\{1\} =$  0 1 2  $c\{2\} =$ cadena de caracteres  $c\{3\} =$  1 0 0 1  $c\{4\} =$ -7

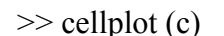

>> cellplot (c) % representa gráficamente cómo son las celdas de c

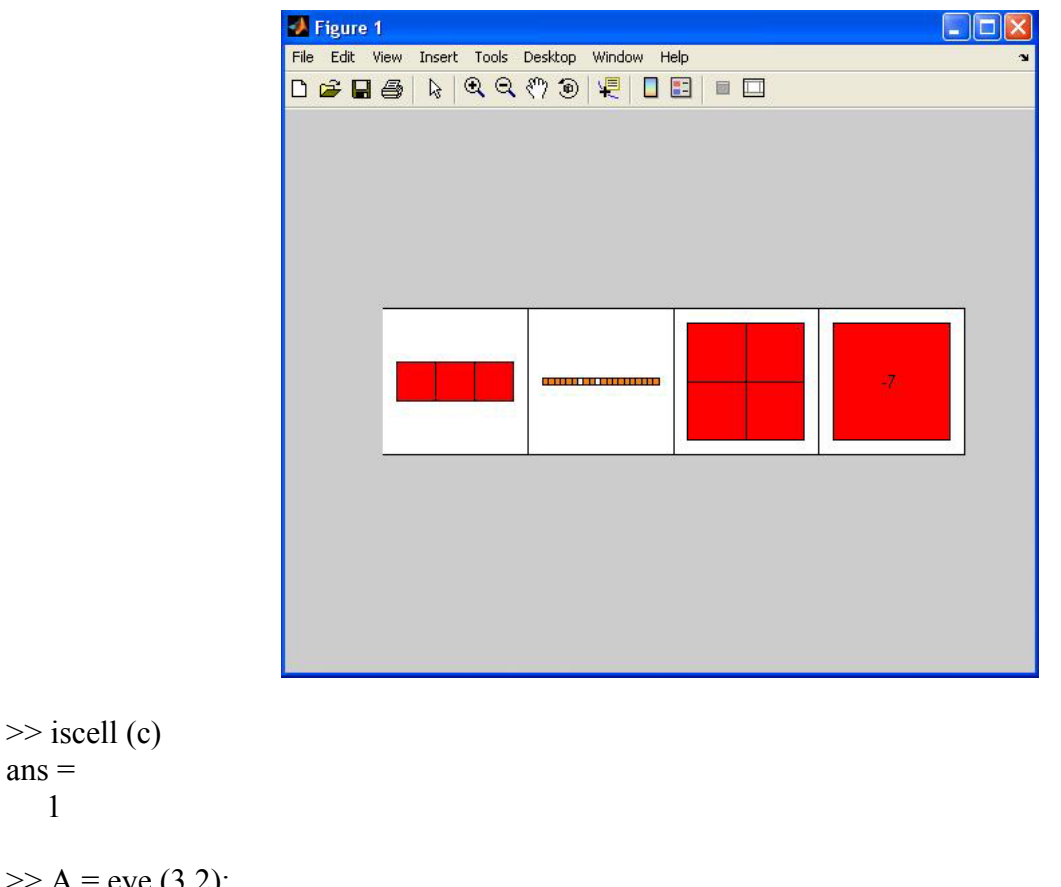

 $>> A = eye(3,2);$  $\gg$  num2cell (A)  $ans =$  [1] [0] [0] [1] [0] [0]

 $ans =$ 1

## **OPERACIONES RELACIONALES Y LÓGICAS**

Como entradas a las expresiones relacionales y lógicas, Matlab considera que cero es falso y que cualquier número distinto de cero es verdadero. La salida de expresiones de este tipo produce 1 si es verdadero y 0 si es falso.

## *OPERADORES RELACIONALES*

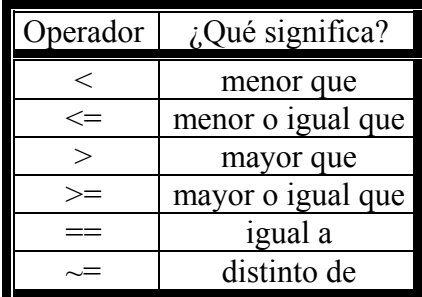

La salida de las operaciones lógicas se puede utilizar también en operaciones matemáticas.

## *OPERADORES LÓGICOS*

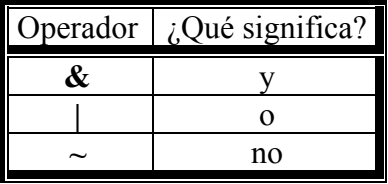

Además de los operadores relacionales y lógicos básicos anteriores, Matlab proporciona una serie de funciones relacionales y lógicas adicionales que incluyen:

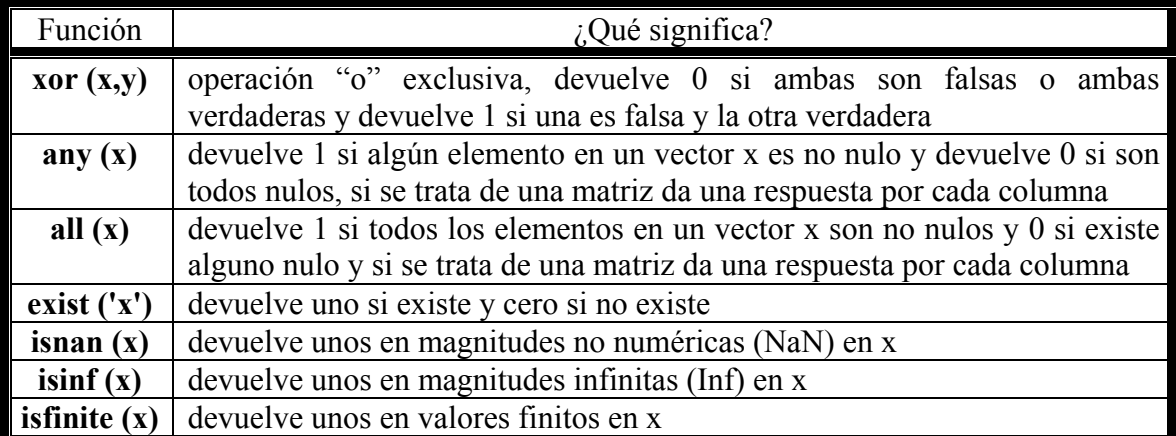

Podemos ver muchos más casos pero todos serían similares: **ischar**, **isempty**, **isequal**, **isfloat**, **isinteger**, **islogical**, **isnumeric**, **isprime**, **isreal**, **isscalar**, **isspace**, …

Existe un orden de precedencia para operadores aritméticos, lógicos y relacionales, en la siguiente tabla van de mayor a menor precedencia:

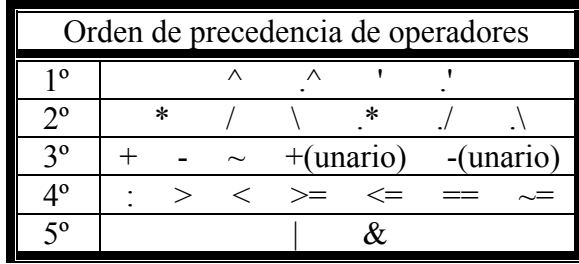

Ejemplos:

 $\gg$  a = 1:9, b = 5-a % definimos dos vectores  $a =$  1 2 3 4 5 6 7 8 9  $h =$  4 3 2 1 0 -1 -2 -3 -4  $\gg$  r1 = a<6 % pregunta si a es menor que 6, devuelve 1 cuando es verdadero y 0 cuando es falso  $r1 =$  1 1 1 1 1 0 0 0 0  $\gg$  r2 = a==b % pregunta si a es igual a b, devuelve 1 cuando es verdadero y 0 cuando es falso  $r2 =$  0 0 0 0 0 0 0 0 0  $\gg$  r3 = a $\sim$ =b % pregunta si a es distinto a b, devuelve 1 cuando es verdadero y 0 cuando es falso  $r3 =$  1 1 1 1 1 1 1 1 1  $\gg$  r4 = (a>b)&(b>-3)% pregunta si a>b y b>-3, devuelve 1 cuando es verdadero y 0 cuando es falso  $r4 =$  0 0 1 1 1 1 1 0 0  $>> c = [Inf 0 5 - 8$  NaN 94];  $\gg$  exist ('c') % pregunta si existe alguna variable llamada c  $ans =$  1  $\gg$  isnan (c) % pregunta cuando c es NaN, devuelve 1 cuando es verdadero y 0 cuando es falso  $ans =$  0 0 0 0 1 0  $\gg$  isinf (c) % pregunta cuando c es Inf, devuelve 1 cuando es verdadero y 0 cuando es falso  $ans =$  1 0 0 0 0 0 >> isfinite (c) % pregunta cuando c es finito, devuelve 1 cuando es verdadero y 0 cuando es falso  $ans =$ 0 1 1 1 0 1

## **GRÁFICAS**

## *2-D*

j

La orden **plot** genera una gráfica. Los argumentos deben ser vectores de la misma longitud.

Ejemplo:

 $\gg$  x = [-2 -1 0 1 2 3]; y = [4 1 0 1 4 9];  $\gg$  plot  $(x,y)$ 

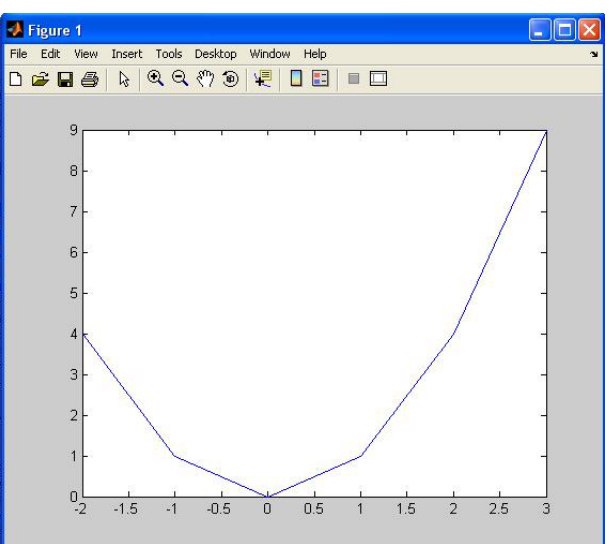

Si queremos cambiar la apariencia de la gráfica basta pinchar en el último botón de la barra de herramientas  $\Box$  y se abrirán unos cuadros en los laterales que nos permitirán ir haciendo los cambios deseados como darle nombre a los ejes.

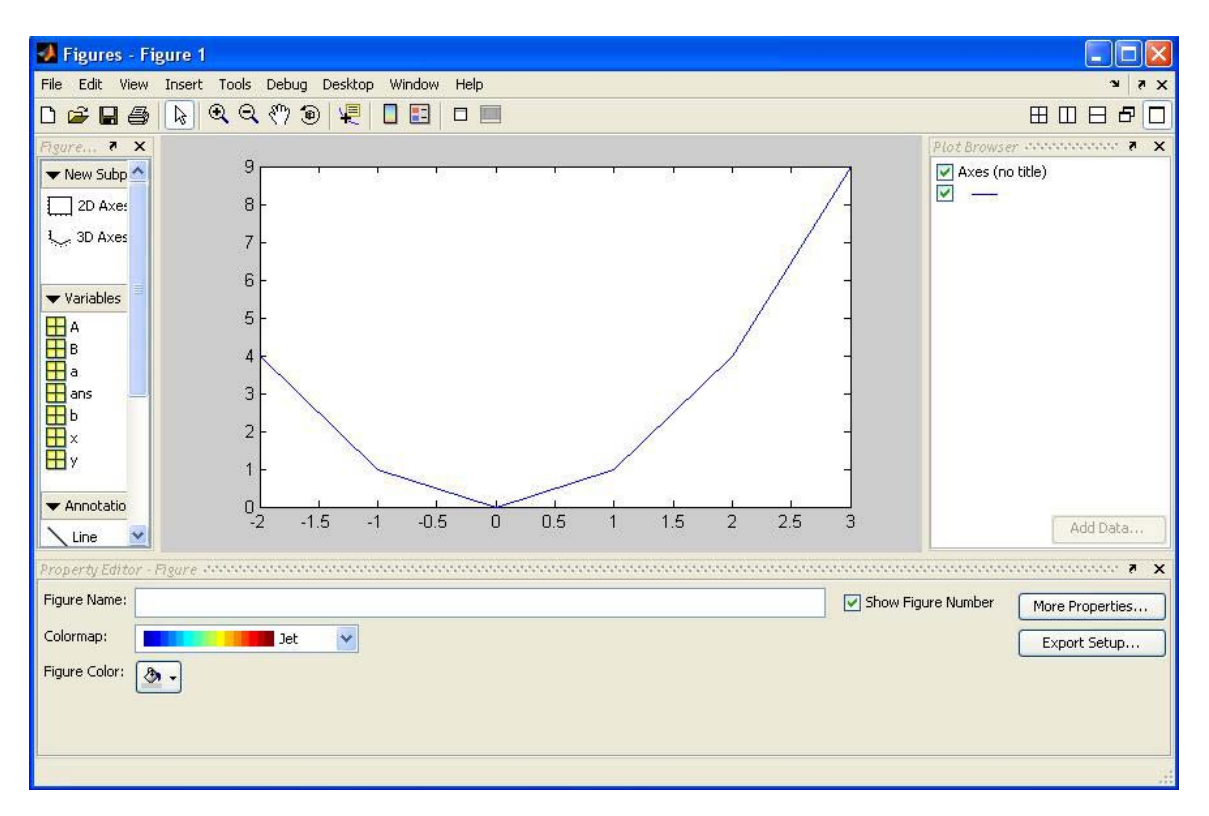

La función **plot** nos permite otras opciones como superponer gráficas sobre los mismos ejes:

 $\gg$  x = [-2 -1 0 1 2 3]; y = [4 1 0 1 4 9]; z = [6 5 3 7 5 2];  $\gg$  plot  $(x,y,x,z)$ 

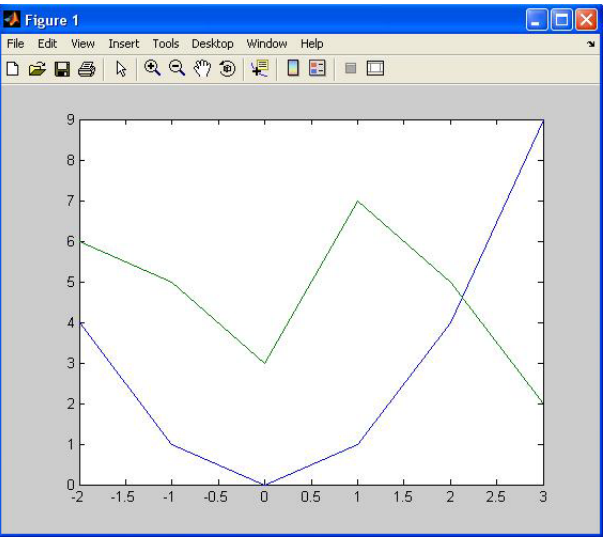

También podemos usar distintos tipos de líneas para el dibujo de la gráfica:

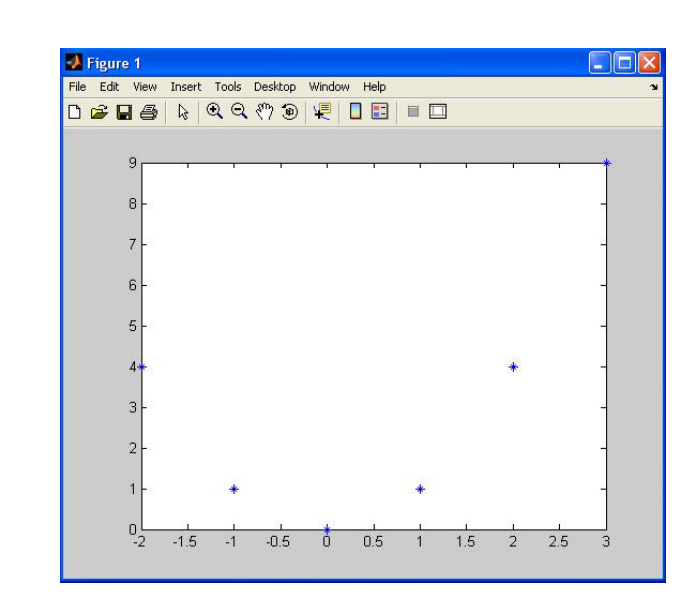

Además podemos colocar etiquetas o manipular la gráfica:

etiqueta sobre el eje X de la gráfica actual: >> **xlabel('texto')** etiqueta sobre el eje Y de la gráfica actual: >> **ylabel('texto')** título en la cabecera de la gráfica actual: >> **title('texto')**  texto en el lugar especificado por las coordenadas:  $\gg \text{text}(x,y, 'texto')$ texto, el lugar lo indicamos después con el ratón: >> **gtext('texto')**  dibujar una rejilla: >> **grid** fija valores máximo y mínimo de los ejes: >> **axis( [xmin xmax ymin ymax] )** fija que la escala en los ejes sea igual: >> **axis equal** fija que la gráfica sea un cuadrado: >> **axis square** desactiva **axis equal** y **axis square:** >> **axis normal** abre una ventana de gráfico:  $\gg$  **hold on** borra lo que hay en la ventana de gráfico:  $\gg$  **hold off** 

 $\gg$  plot  $(x,y,'*)$ 

Todas estas órdenes se las podemos dar desde la propia ventana de la gráfica una vez que hemos abierto las opciones con el botón indicado anteriormente.

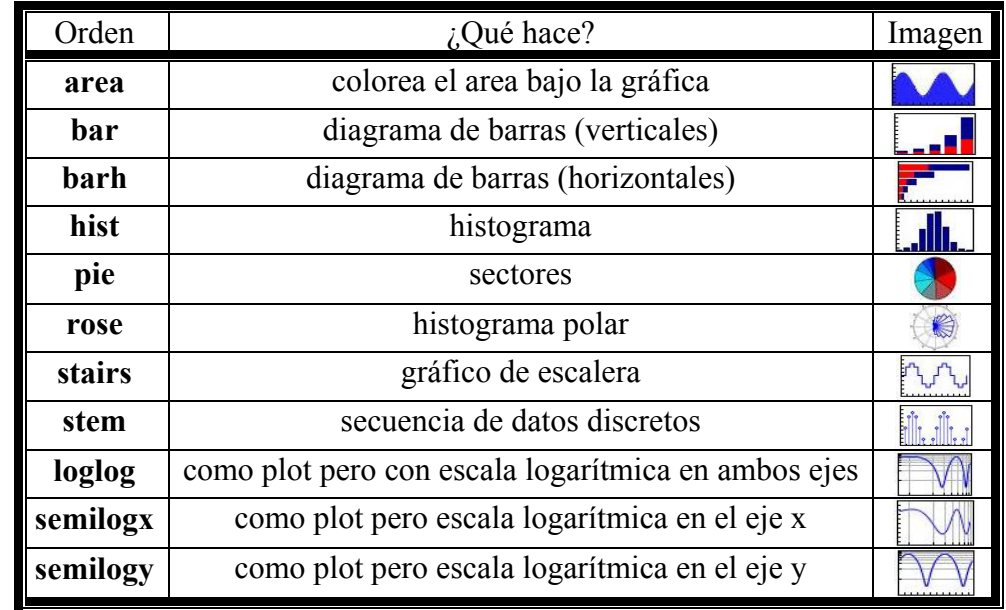

Otros comandos relacionados con las gráficas son los siguientes:

Para obtener una información más detallada se recomienda utilizar la ayuda de Matlab:

>> help <orden>

Una ventana gráfica se puede dividir en **m** particiones horizontales y en **n** verticales, de modo que cada subventana tiene sus propios ejes, y para hacer esto vamos a usar **subplot (m,n,p)** donde **p** indica la subdivisión que se convierte en activa.

 $\Rightarrow$  x = 1:360; y1 = sind (x); y2 = cosd (x); y3 = exp (x); y4 = exp (-x);  $\gg$  subplot (2,2,1), plot (x,y1), title ('seno')  $\gg$  subplot (2,2,2), plot (x,y2), title ('coseno')  $\gg$  subplot (2,2,3), plot (x,y3), title ('exponencial')  $\gg$  subplot (2,2,4), plot (x,y4), title ('-exponencial')

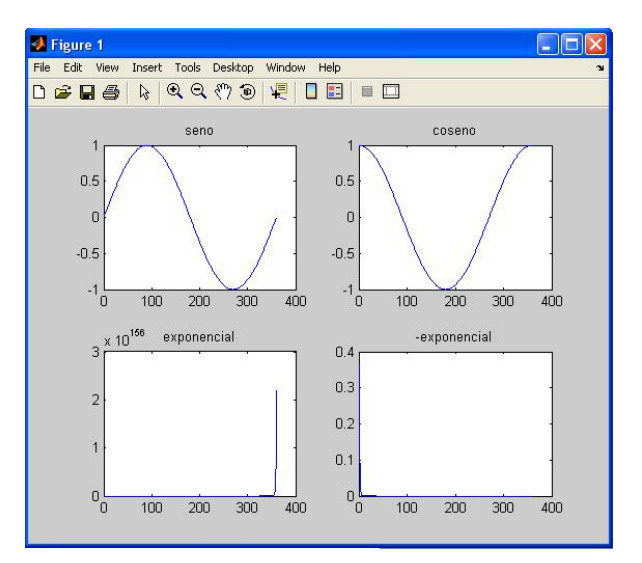

Para volver al modo por defecto basta escribir: **subplot (1,1,1)**.

Para dibujar polígonos podemos usar la función **plot** pero teniendo en cuenta que el último punto de ambos vectores deben coincidir para que la gráfica quede cerrada. Pero si lo que queremos es que quede coloreado todo el interior del polígono debemos usar mejor la función **fill**, tiene tres argumentos, los dos vectores que forman los puntos y un tercer argumento para indicar el color.

```
\gg x = [-2 0 2 0 -2]; y = [4 8 4 0 4];
\gg plot (x,y)
```
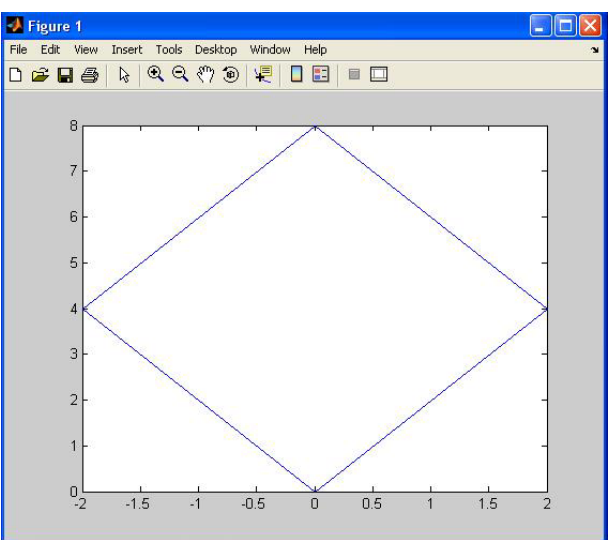

>> 
$$
x = [-2 \ 0 \ 2 \ 0 \ -2]; y = [4 \ 8 \ 4 \ 0 \ 4];
$$
  
>> fill  $(x,y,'r')$  % dibuja el polígono, 'r' indica el color rojo

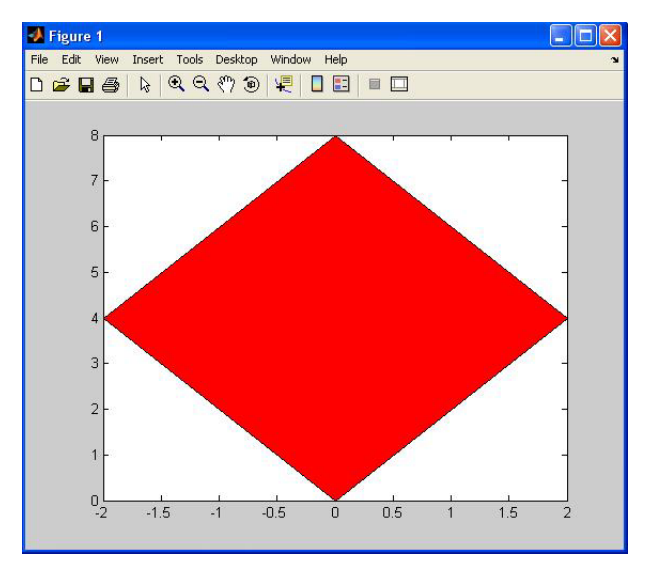

## *3-D*

Gráficos de línea:

También podemos crear gráficas en 3 dimensiones, se trata de extender la orden de **plot** (2-D) a **plot3** (3-D) donde el formato será igual pero los datos estarán en tripletes:

 $\gg$  x = -720:720; y = sind (x); z = cosd (x);

 $\gg$  plot3 (x,y,z)

j

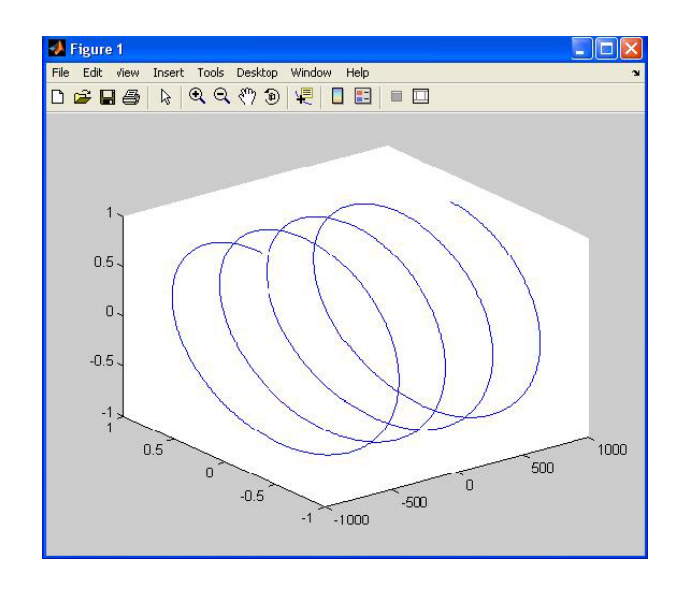

Podemos hacer girar la gráfica usando de la barra de herramientas el botón  $\circledcirc$  o hacerla más grande o más pequeña con  $\mathbb{R}^{\mathbb{Q}}$ . Al igual que ocurría con las gráficas en dos dimensiones podemos nombrar los ejes o hacer modificaciones entrando en opciones con el botón  $\Box$ .

Si queremos representar un polígono en 3 dimensiones lo haremos con la función **fill3** de forma similar a **fill** pero ahora con 4 argumentos, siendo el cuarto el que indica el color.

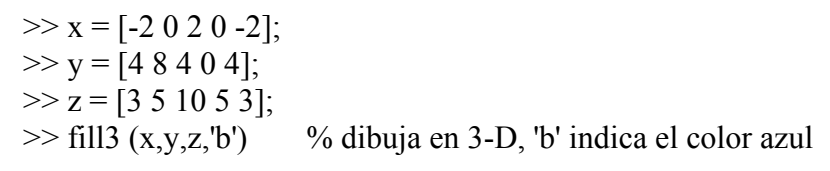

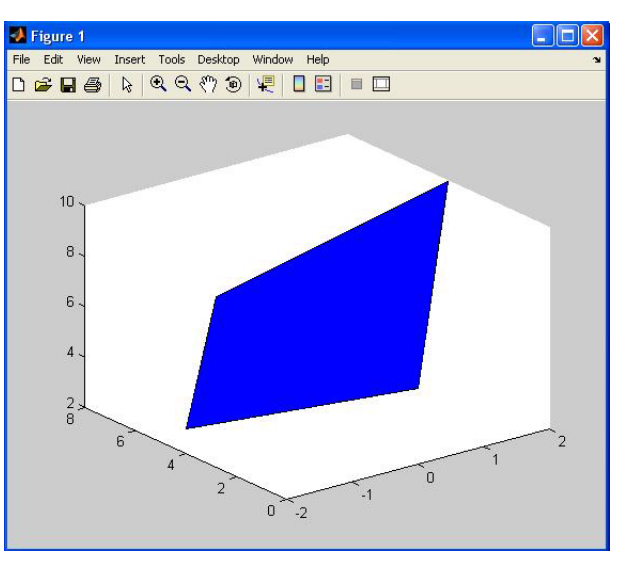

Superficie de malla:

La orden **[X,Y]=meshgrid(x,y)** crea una matriz **X** cuyas filas son copias del vector x y una matriz **Y** cuyas columnas son copias del vector y. Para generar la gráfica de malla se usa la orden **mesh(X,Y,Z)**, **mesh** acepta un argumento opcional para controlar los colores. También puede tomar una matriz simple como argumento: **mesh(Z)**.

## Ejemplo:

j

 $\gg$  x = -10:0.5:10; y = -10:0.5:10;  $>> [X,Y] =$  meshgrid  $(x,y)$ ; % crea matrices para hacer la malla  $>> Z = \sin (sqrt (X.^2 + Y.^2))$  ./ sqrt  $(X.^2 + Y.^2 + 0.1);$  $\gg$  mesh  $(X, Y, Z)$  % dibuja la gráfica

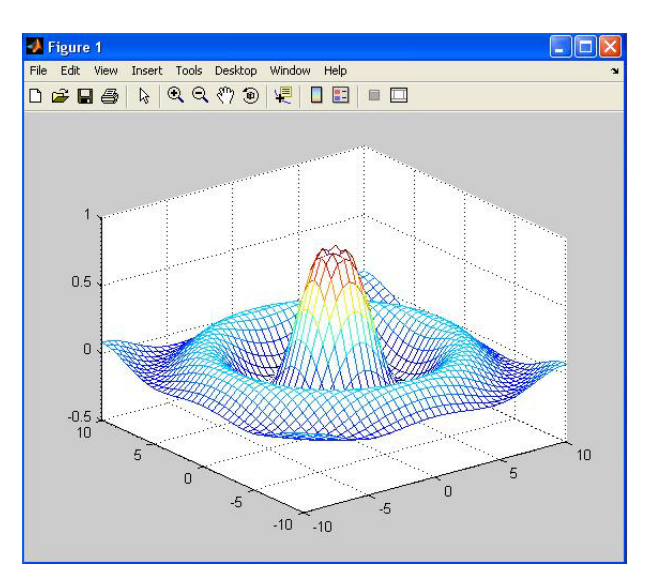

Hubiera dado igual si hubiéramos escrito:

 $>> [X,Y] =$  meshgrid (-10:0.5:10);  $>> Z = \sin (sqrt (X.^2 + Y.^2))$  ./ sqrt  $(X.^2 + Y.^2 + 0.1);$  $\gg$  mesh  $(X, Y, Z)$ 

Gráfica de superficie:

Es similar a la gráfica de malla, pero aquí se rellenan los espacios entre líneas. La orden que usamos es **surf** con los mismos argumentos que para **mesh**.

Ejemplo:

 $\gg$  surf  $(X, Y, Z)$ 

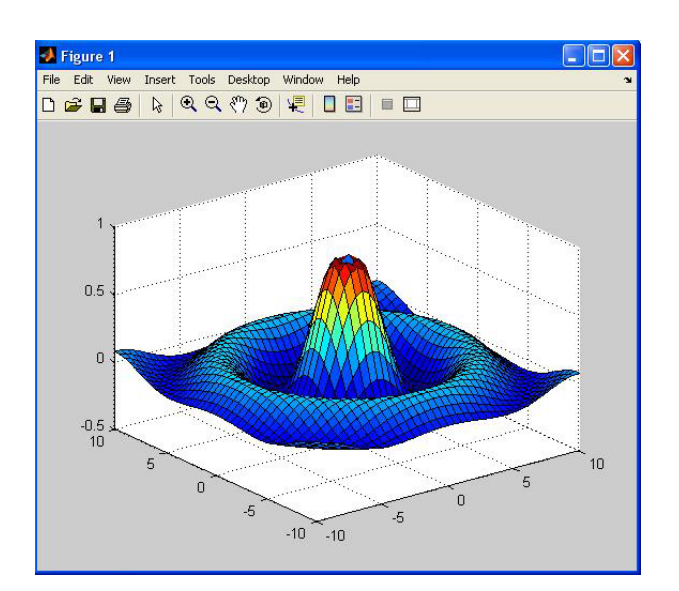

Las gráficas de contorno en 2-D y 3-D se generan usando respectivamente las funciones **contour** y **contour3**.

## Ejemplo:

j

 $\gg$  contour  $(X, Y, Z)$  % dibuja las líneas de contorno

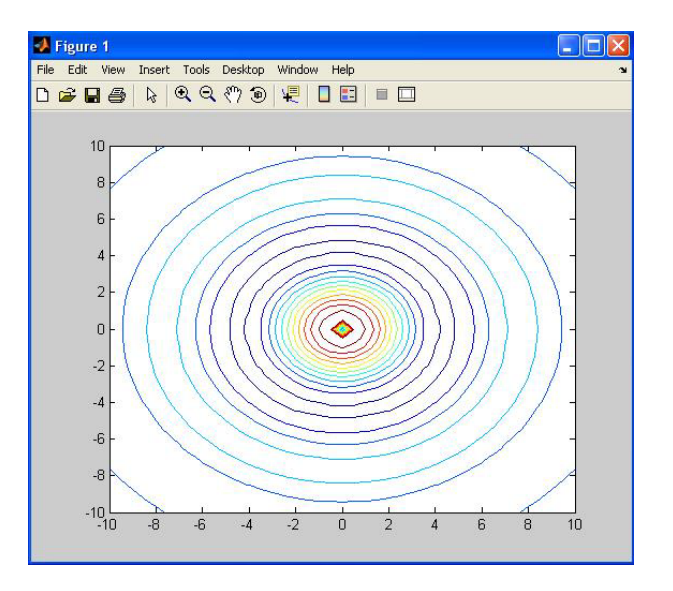

La función **pcolor** transforma la altura a un conjunto de colores.

## Ejemplo:

 $\gg$  pcolor  $(X, Y, Z)$ 

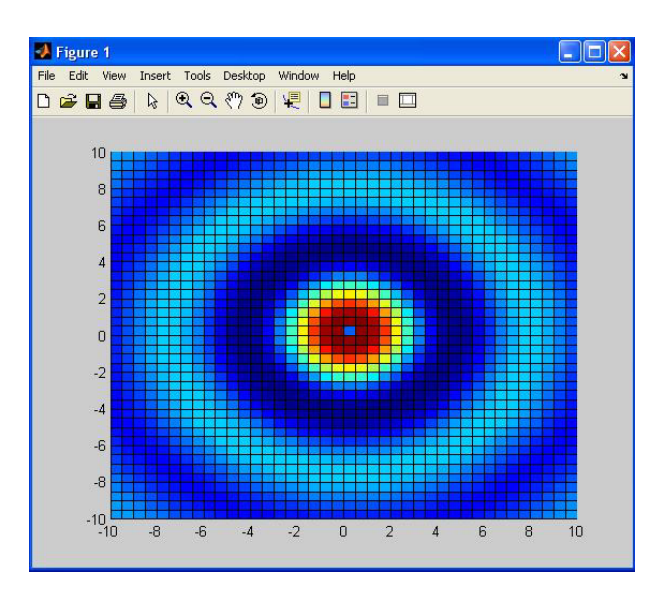

Manipulación de gráficos:

fija el ángulo de visión especificando el azimut y la elevación: >> **view(az,el)** coloca su vista en un vector de coordenada cartesiana (x,y,z) en el espacio 3-D: >> **view([x,y,z])** almacena en **az** y **el** los valores del azimut y de la elevación de la vista actual: >> **[az,el]=view** añade etiquetas de altura a los gráficos de contorno:  $\gg$  **clabel(C,h)**<br>añade una barra de color vertical mostrando las transformaciones:  $\gg$  **colorbar** añade una barra de color vertical mostrando las transformaciones:

## Ejemplos:

j

 $\gg$  surf  $(X, Y, Z)$  $\gg$  view (10,70)

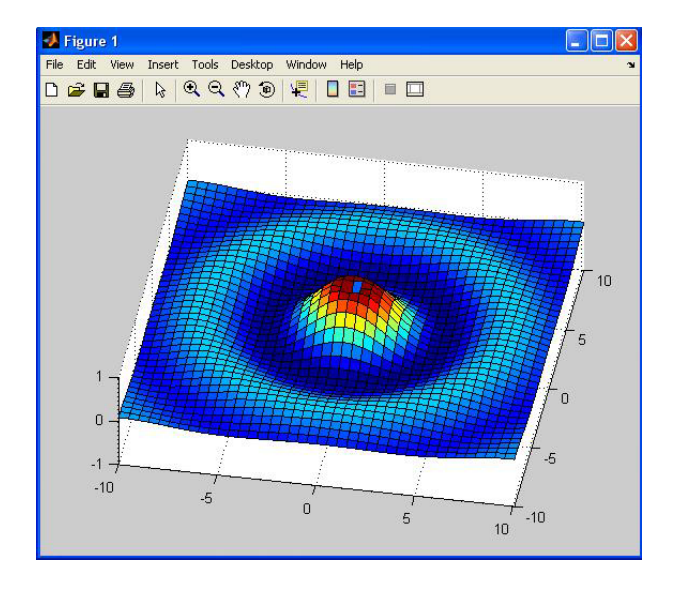

>> colorbar % añade la barra de color a la figura actual

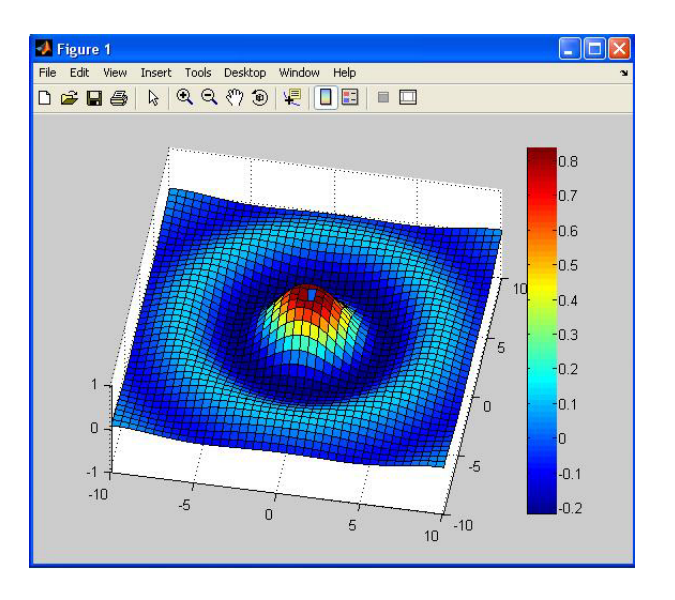

 $\gg$  surf  $(X, Y, Z)$  $\gg$  view ( $[10,-12,2]$ )

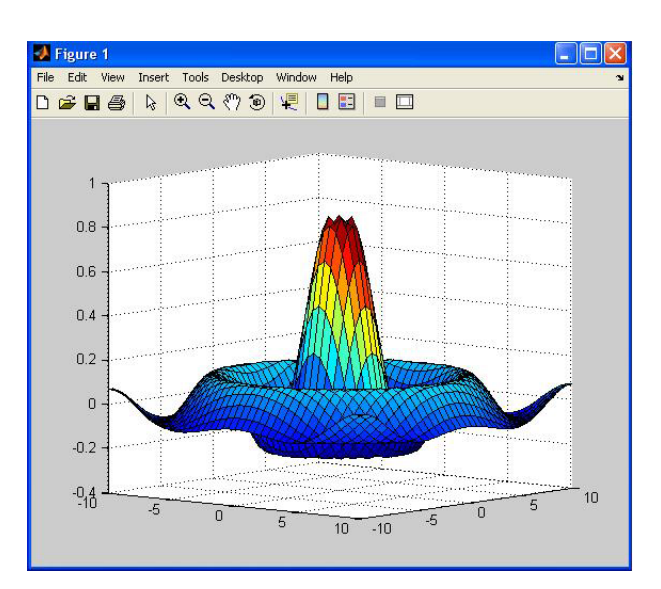

 $\gg$  surf  $(X, Y, Z)$  $\gg$  [az,el] = view  $az =$  -37.5000  $el =$ 30

 $\gg$  [C,h] = contour (X,Y,Z);  $\gg$  clabel  $(C,h)$ 

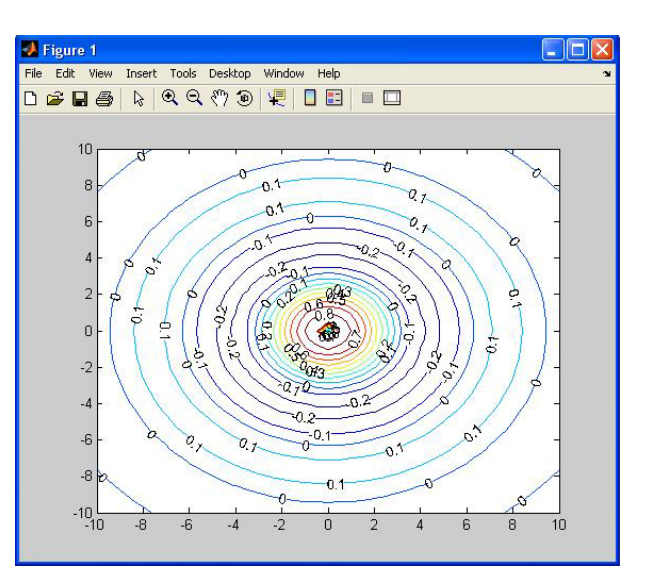

Comprensión de los mapas de color:

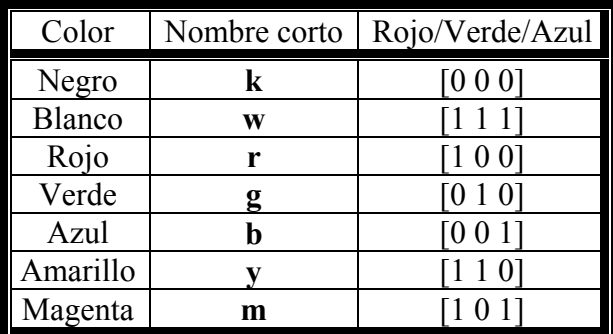

La sentencia **colormap (M)** instala al matriz M como el mapa de color a utilizar por la figura actual.

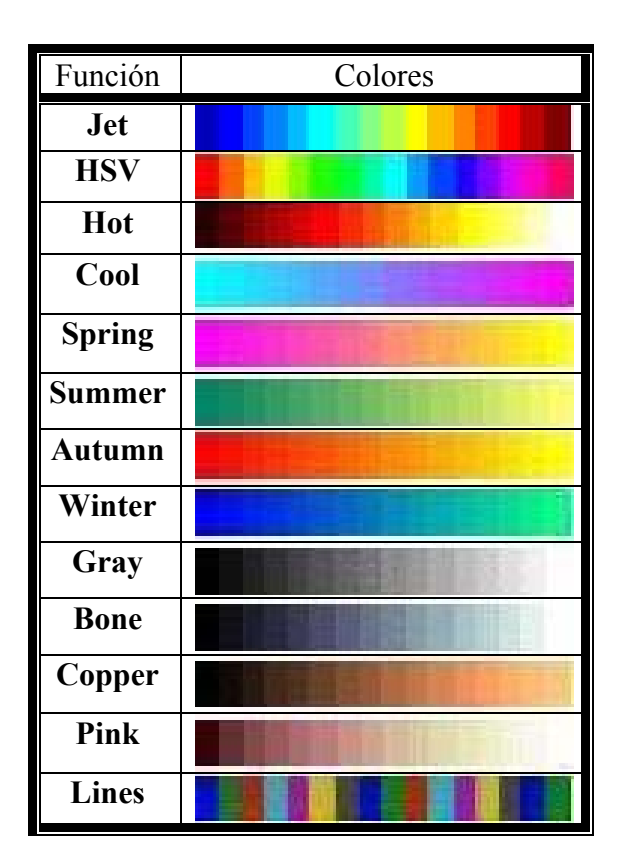

## Ejemplos:

 $\gg$  surf  $(X, Y, Z)$ >> colormap (pink)

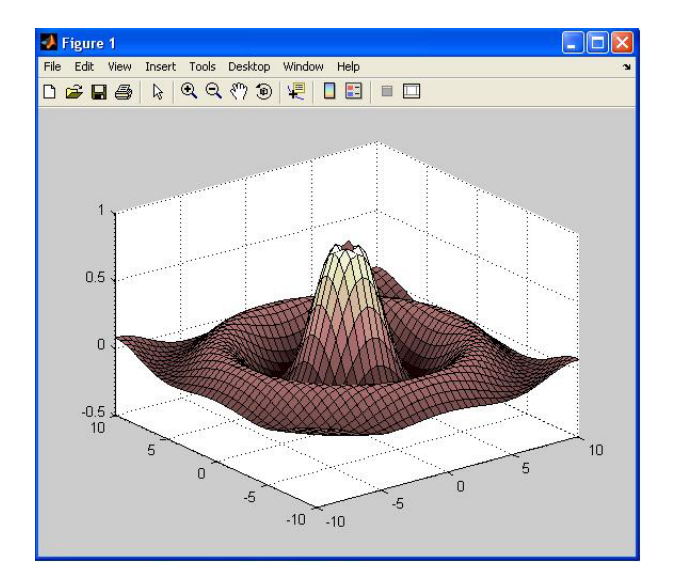

## >> colormap (hot)

j

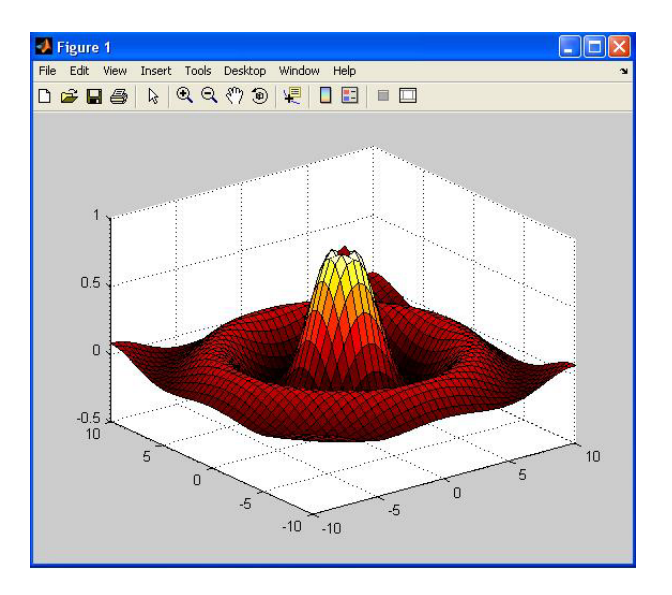

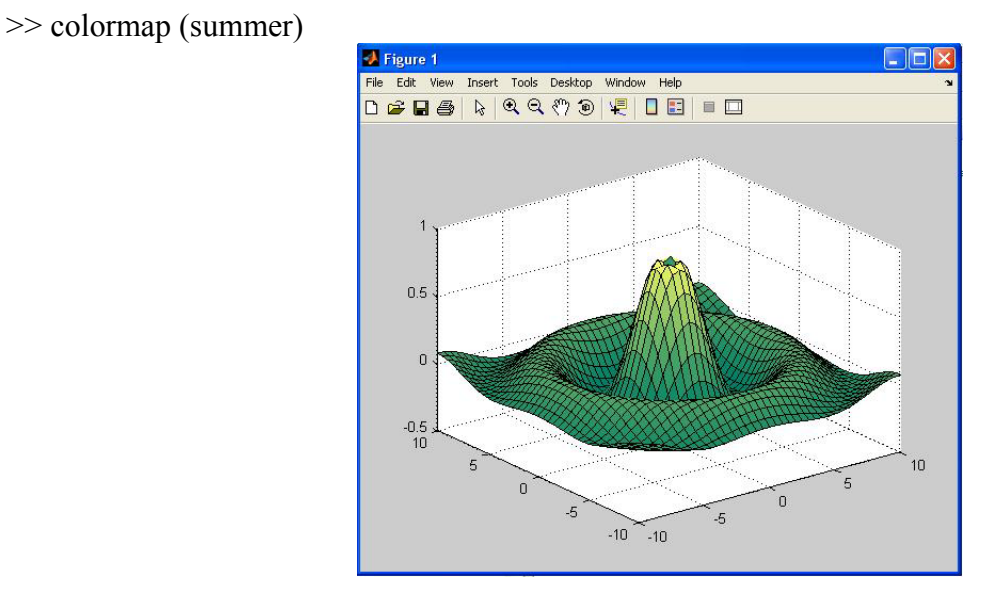

 $>> M = [0 0 0; 1 0 0; 0 1 0; 0 0 1; 1 1 0];$  % creamos una matriz de colores  $\gg$  colormap (M)

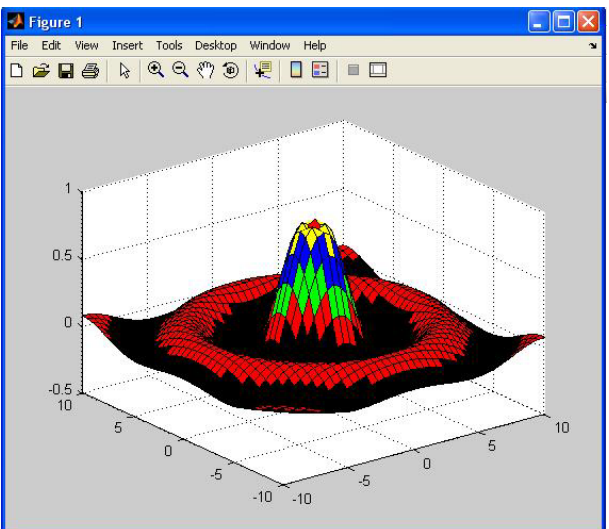

## **PROGRAMACIÓN DE MATLAB**

Matlab es una aplicación que permite programar fácilmente.

## *SENTENCIA FOR*

Un bloque **for** en cada iteración asigna a la variable la columna i-ésima de la expresión y ejecuta las órdenes. En la práctica las expresiones suelen ser del tipo escalar:escalar en cuyo caso las columnas son escalares.

 **for** variable = expresión <orden> <orden> and the contract of the contract of the contract of the contract of the contract of the contract of the contract of <orden>  **end** 

#### Ejemplo:

```
>> for x = 1:5 disp ('x toma el valor') % escribe por pantalla el texto que se indica entre las comillas 
       \frac{dy}{dx} disp (x) \frac{9}{6} escribe el valor de la variable x
  end 
x toma el valor \% es lo que devuelve por pantalla
    1 
x toma el valor 
 2 
x toma el valor 
    3 
x toma el valor 
    4 
x toma el valor 
    5
```
## *SENTENCIA WHILE*

Un bloque **while** ejecuta las órdenes mientras todos los elementos de la expresión sean verdaderos.

 **while** <expresión> <orden> <orden> and the contract of the contract of the contract of the contract of the contract of <orden>  **end** 

Ejemplo:

j

```
>> a=3:
\gg while a \lt 5
         disp ('a es menor que 5 ya que vale') 
         disp (a) 
        a = a + 1;
    end 
a es menor que 5 ya que vale \frac{1}{2} % es lo que devuelve por pantalla
    3 
a es menor que 5 ya que vale 
    4
```
## *SENTENCIA IF*

Un bloque **if** puede escribirse de varias maneras distintas. Lo que hace es evaluar una expresión lógica y si es cierta ejecuta las órdenes que encuentre antes del **end**.

 **if** <expresión> <órdenes evaluadas si la expresión es verdadera> *end* **end** 

Puede que nos interese que en caso de no ejecutar dicha orden ejecute otra distinta. Esto se lo indicaremos usando **else** dentro del bloque.

**if** <expresión> <órdenes evaluadas si la expresión es verdadera>  **else**  <órdenes evaluadas si la expresión es falsa> *end* **end** 

Si queremos dar una estructura mucho más completa, usaremos la más general donde sólo se evalúan las órdenes asociadas con la primera expresión verdadera de todas. En cuanto la evalúe deja de leer el resto y se dirige directamente al **end**.

**if**  $\leq$ expresión1> <órdenes evaluadas si la expresión1 es verdadera>  **elseif** <expresión2> <órdenes evaluadas si la expresión2 es verdadera>  **elseif** <expresión3> <órdenes evaluadas si la expresión3 es verdadera>  **elseif**  and the contract of the contract of the contract of and the contract of the contract of the contract of **else**  <órdenes evaluadas si ninguna otra expresión es verdadera> *end* **end** 

#### Ejemplo:

j

```
>> b = 2;
\gg if b = 0 % ponemos == porque no es una asignación sino una expresión lógica
                disp ('b vale 0') 
       elseif b = 1 disp ('b vale 1') 
       elseif b = 2 disp ('b vale 2') 
       elseif b = 3 disp ('b vale 3') 
        else 
                disp ('b no vale ni 0 ni 1 ni 2 ni 3') 
        end
```
b vale 2 % es lo que devuelve por pantalla

## *SENTENCIA BREAK*

Si queremos que en un momento dado termine la ejecución de un bucle **for** o un bucle **while**  usaremos **break.**

## *SENTENCIA CONTINUE*

La sentencia **continue** hace que se pase inmediatamente a la siguiente iteración del bucle **for** o del bucle **while** saltando todas las órdenes que hay entre el **continue** y el fin del bucle en la iteración actual.

#### Ejemplo:

Podemos mezclar en un programa varias sentencias de este estilo. Aquí podemos ver un programa que escribe por pantalla los primos del 1 al 100 usando las sentencias if, while y for.

```
disp('Estos son los números primos menores de 100')
disp(2)
for i=2:100
    n=2;while n \leq sqrt(i)
        if rem(i,n) == 0
            n=1; else n=n+1;
         end
     end
     if n~=i disp(i)
     end
end
```
## **FUNCIONES EN M-ARCHIVOS**

Existen dos tipos de M-archivo, es decir, de archivos con extensión **\*.m**. Un tipo son los *ficheros de comandos* (es un archivo *stript*) y el otro son la *funciones.*

Un *fichero de comandos* contiene simplemente un conjunto de comandos que se ejecutan sucesivamente cuando se teclea el nombre del fichero en la línea de comandos de Matlab o se incluye dicho nombre en otro fichero **\*.m**.

Las *funciones* permiten definir funciones análogas a las de Matlab, con su nombre, argumentos y valores de salida. La primera línea que no sea comentario debe empezar por la palabra **function**, seguida por los valores de salida (entre corchetes **[ ]** y separados por comas si hay más de uno), el signo igual (**=**) y el nombre de la función seguido de los argumentos (entre paréntesis **( )** y separados por comas):

#### function  $[a,b,c]$  = nombre función  $(x,y,z)$

En las líneas siguientes escribimos los argumentos de salida a partir de los de entrada. El nombre de la función y el nombre del archivo deben ser idénticos y no empezar por cifra sino por letra.

Todas las variables dentro de una función se aíslan del espacio de trabajo de Matlab. Las únicas conexiones entre las variables dentro de una función y el espacio de trabajo de Matlab son las variables de entrada y salida.

El número de variables de entrada pasadas a una función está disponible dentro de la función en la variable **nargin** y el número de variables de salida solicitadas cuando una función es llamada, está disponible dentro de la función en la variable **nargout**.

Debemos tener siempre en cuenta que los argumentos pueden ser vectores, luego si queremos que las operaciones se hagan elemento a elemento y no vectorialmente debemos usar el punto.

Ejemplo:

En un M-archivo guardamos lo siguiente:

function [suma, resta] = calculos  $(x, y)$  % la función se llama calculos suma =  $x + y$ ; resta =  $x - y$ ;

Ahora si queremos usarlo, debemos escribir por ejemplo en la ventana de comandos:

```
\gg x = 1:10; y = 16:-2:-2;
\gg [a,b] = calculos (x,y)
a = 17 16 15 14 13 12 11 10 9 8 
h = -15 -12 -9 -6 -3 0 3 6 9 12
```
 $\gg$  x = [1 5; 3 -2; 3 7; 4 -1; 0 2]; y = [16 -1; 0 4; 1 5; -1 0; -1 3];

 $\gg$  [a,b] = calculos (x,y)  $a =$  17 4 3 2 4 12 3 -1 -1 5  $b =$  -15 6 3 -6 2 2 5 -1 1 -1

## **ANÁLISIS DE DATOS**

Matlab ejecuta análisis estadístico sobre conjuntos de datos. Estos conjuntos de datos se almacenan en matrices orientadas por columnas. Matlab incluye, entre otras, las siguientes funciones estadísticas:

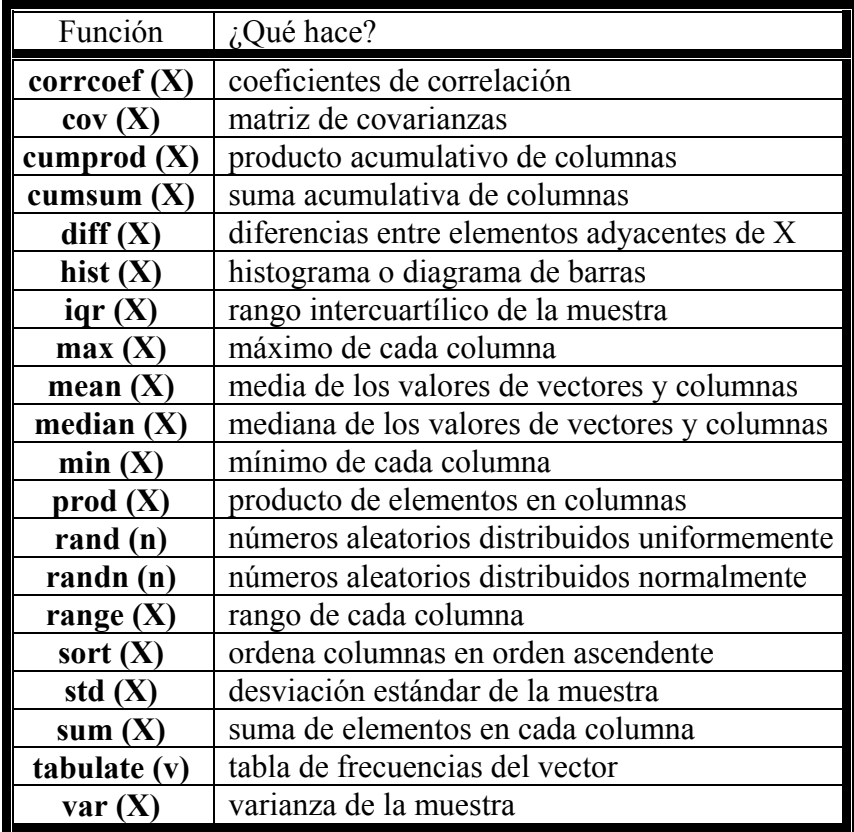

#### Ejemplos:

j

 $>> X = [5 7 9 2 9; 3 1 7 5 1; 3 9 2 7 5; 1 5 5 1 8]$  $X =$  5 7 9 2 9 3 1 7 5 1 3 9 2 7 5 1 5 5 1 8  $\gg$  cumprod  $(X)$  % matriz de productos acumulados  $ans =$  5 7 9 2 9 15 7 63 10 9 45 63 126 70 45 45 315 630 70 360  $\gg$  cumsum  $(X)$  % matriz de sumas acumuladas  $ans =$  5 7 9 2 9 8 8 16 7 10 11 17 18 14 15 12 22 23 15 23  $\gg$  mean  $(X)$  % media de cada columna  $ans =$  3.0000 5.5000 5.7500 3.7500 5.7500  $\gg$  median  $(X)$  % mediana de cada columna  $ans =$  3.0000 6.0000 6.0000 3.5000 6.5000  $\gg$  prod (X) % producto de todos los elementos de cada columna  $ans =$  45 315 630 70 360  $\gg$  sort  $(X)$  % ordena los valores de cada columna  $ans =$  1 1 2 1 1 3 5 5 2 5 3 7 7 5 8 5 9 9 7 9  $\gg$  sum (X)  $\%$  suma de todos los elementos de cada columna  $ans =$  12 22 23 15 23  $\gg$  var  $(X)$  % varianza de los elementos de cada columna  $ans =$ 2.6667 11.6667 8.9167 7.5833 12.9167

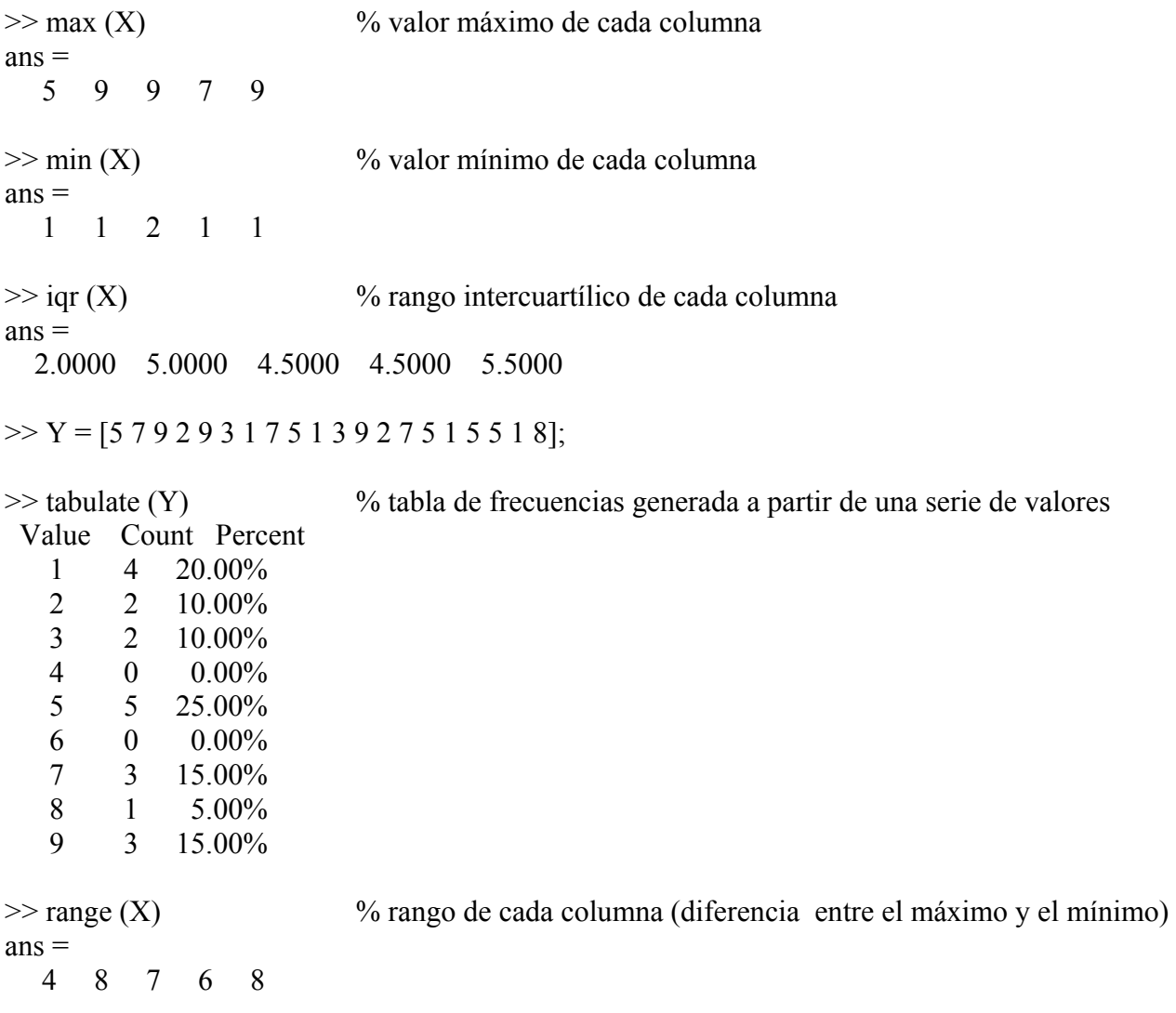

## **POLINOMIOS**

## *RAÍCES*

Un polinomio se representa por un vector fila con sus coeficientes en orden descendiente, no debemos olvidar colocar los términos con coeficiente nulo.

Así por ejemplo si queremos indicar el polinomio  $5x^4 + 2x^2 - x + 7$  escribiríamos [5 0 2 -1 7].

Para encontrar las raíces de un polinomio **p** usaremos la función **roots (p)**.

Si conocemos las raíces de un polinomio es posible construir el polinomio asociado mediante la función **poly (r)**.

Matlab trabaja con los polinomios como vectores fila y con las raíces como vectores columnas.

## Ejemplos:

j

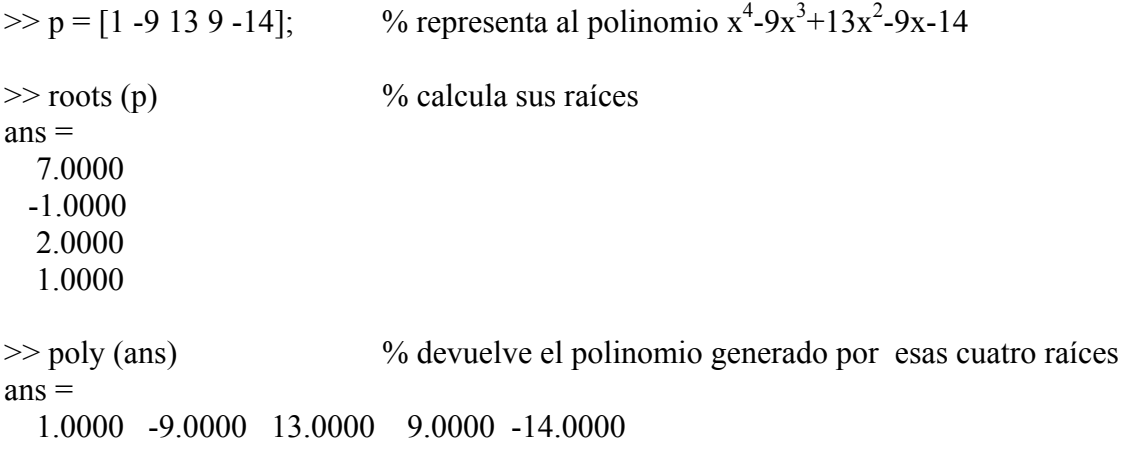

## *OTRAS CARACTERÍSTICAS*

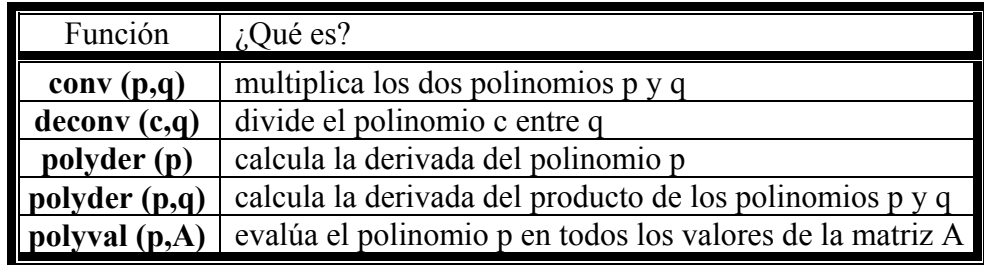

Matlab no tiene incorporada una función para sumar polinomios.

Ejemplos:

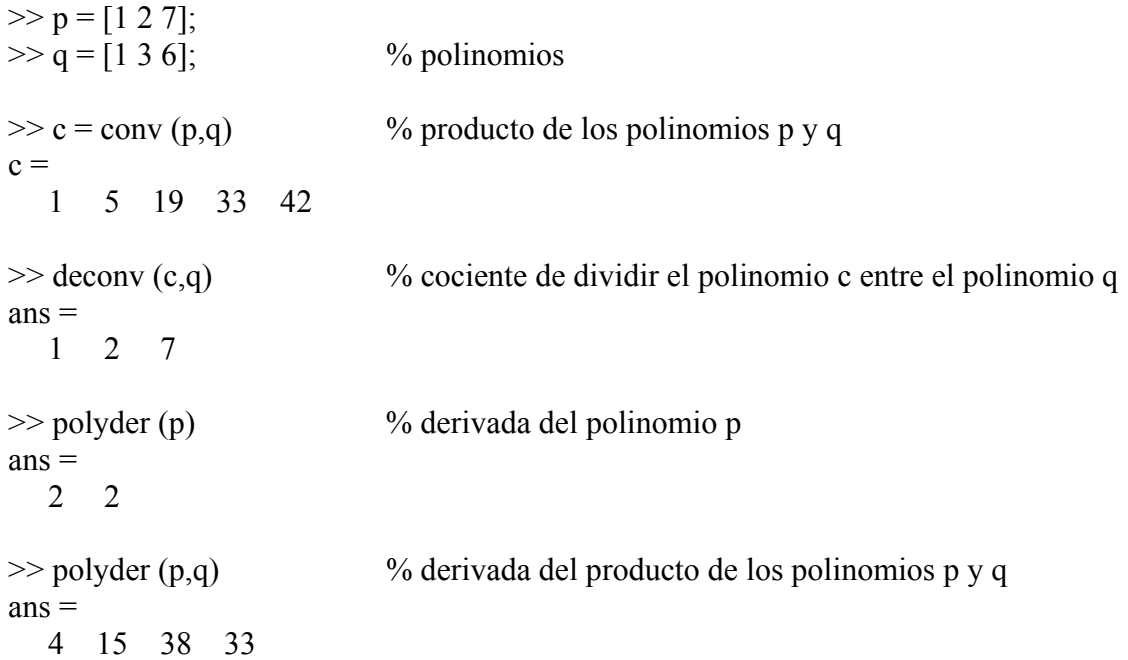

 $\gg$  polyval (p, [0 1 5] ) % evalúa el polinomio en 0, 1 y 5, es decir, halla p(0), p(1) y p(5)  $ans =$  7 10 42  $\gg$  polyval (p, [0 1 2; -1 -2 -3; 4 0 7]) % igual pero toma los valores de una matriz  $ans =$  7 10 15 6 7 10 31 7 70

## **ANÁLISIS NUMÉRICO**

## *REPRESENTACIÓN GRÁFICA*

Existe la función **fplot** que evalúa la función que se desea representar en la gráfica de salida. Como entrada, necesita conocer el nombre de la función como una cadena de caracteres y el rango de representación como un vector de dos elementos: **fplot ('nombre', [ valor min, valor max] )**.

#### Ejemplo:

 $\gg$  fplot ('sin',  $[-3 * pi, 3 * pi]$ )

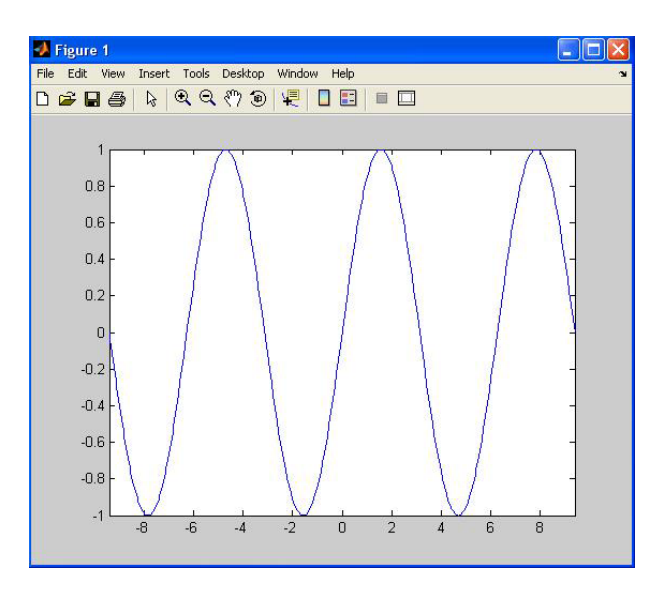

## *OTRAS CARACTERÍSTICAS*

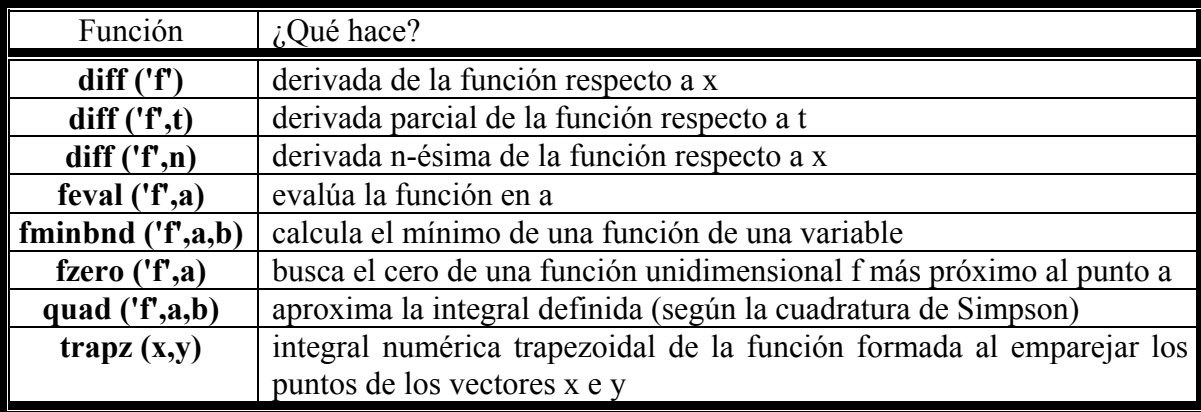

(**f** función, **n** número natural, **a** y **b** valores numéricos, **x** e **y** vectores del mismo tamaño)

Matlab incorpora una serie de funciones para resolver ecuaciones diferenciales ordinarias. Si se trata de un problema rígido deberíamos usar: **ode15s**, **ode23s**, **ode23t** u **ode23tb**, si por el contrario se trata de un problema sin rigidez: **ode113**, **ode 23** y **ode45**. Para saber más de estas funciones consultar la ayuda de Matlab.

#### Ejemplos:

```
> diff ('sin (7*x)') % derivada respecto a x
ans =7*cos(7*x)\gg diff ('(exp (x) * cos (3*x*y))','y') % derivada parcial respecto a y
ans =-3*exp(x)*sin(3*x*y)*x\gg diff ('(sin (x^2))',2) % segunda derivada respecto a x
ans =-4*sin(x^2)*x^2+2*cos(x^2)>> feval ('cos',pi) % evalúa el coseno en el valor pi 
ans = -1 
>> feval ('cos', [0 pi/3 pi]) % para evaluar en varios puntos debemos darlo como un vector
ans = 1.0000 0.5000 -1.0000 
\gg feval (\omegacos, [0 pi/3 pi]) % es lo mismo que lo anterior, da igual comillas que el \omegaans = 1.0000 0.5000 -1.0000 
\gg fminbnd (\omegasind, 0,360) % valor del dominio donde la función toma el mínimo
ans = 270.0000
```

```
>> fzero ('sind',100) % el valor más próximo a 100 donde la función seno vale cero 
ans = 180 
>> quad ('sin',0,pi) % integral definida del seno desde 0 hasta pi
ans = 2.0000 
> x = 0.4; y = [0 2 2 1 6];
\gg trapz (x,y)ans = 8
```
## **CONVERTIR UN FICHERO (\*.m) EN UN EJECUTABLE (\*.exe)**

Si tenemos un fichero \*.m, lo primero que debemos hacer es asegurarnos de que sea una función, para ello en la primera línea del fichero debe aparecer:

**function** nombre (el nombre de la función debe coincidir con el nombre del fichero)

Ahora debemos situarnos en el directorio donde tengamos el fichero que queremos transformar usando el comando **cd**, por ejemplo:

>> cd 'C:\Documents and Settings\Escritorio\Prueba'

Lo que debemos escribir a continuación es el comando **mcc** seguido de **–m** y el nombre del fichero:

>> mcc -m nombre

Con esto nos aparecerá en el mismo directorio donde estamos un ejecutable con el mismo nombre. También aparecerán una carpeta y varios archivos.

#### Ejemplo:

Creamos un fichero que va a ser una función que a su vez va a llamar a otras dos funciones que también hemos creado nosotros:

Fichero algebra.m:

```
% algebra 
function algebra 
x = input ('Escribe un número: ');
y = input ('Escribe otro número: ');
disp ('La suma es...') 
suma (x,y)disp ('La resta es...') 
resta (x,y) 
pause %para que no se cierre la ventana automáticamente al ejecutarse
```
Fichero suma.m:

j

 $%$  suma function  $m = \text{suma} (t t, xx)$  $m = tt + xx;$ 

Fichero resta.m:

% resta function  $m = \text{resta}(tt, xx)$  $m = tt - xx$ ;

Después de situarnos en el directorio correspondiente escribimos:

>> mcc -m álgebra

## **IMPORTAR Y EXPORTAR FICHEROS DE DATOS**

Si tenemos un fichero de datos y queremos usarlo en Matlab podemos importarlo para evitarnos copiar de nuevo todos los datos.

Para ello usaremos un botón **tom** que se encuentra en la ventana workspace. Vemos que al situar el ratón sobre él aparece un letrero diciendo para lo que sirve (import data):

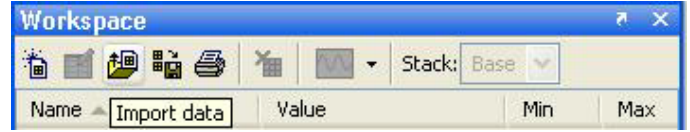

Al pinchar en él se abre una ventana. Debemos localizar el fichero que queremos importar y pinchar en el botón donde pone Abrir. Aparecerá una nueva ventana similar a ésta:

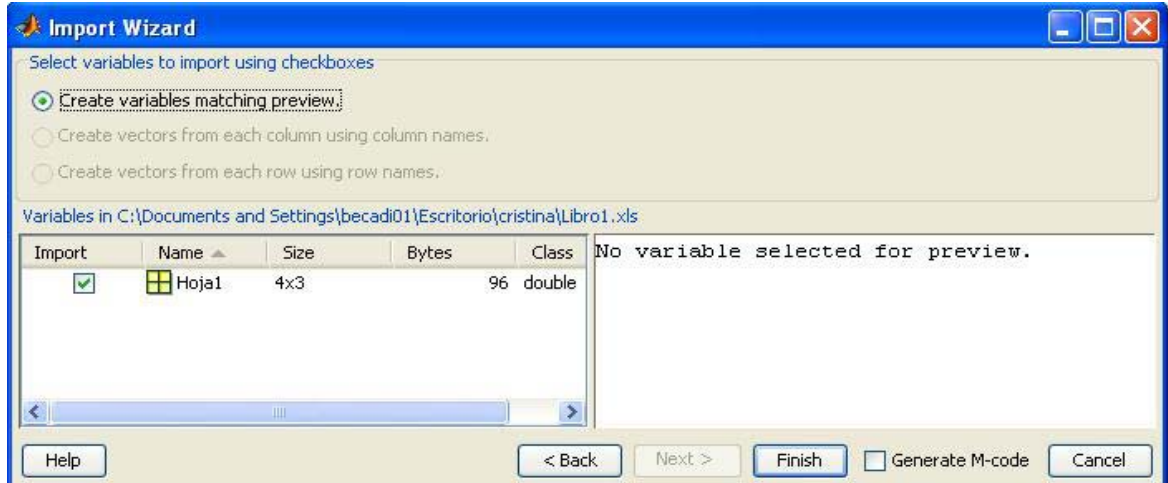

(Aquí estamos importando un fichero de datos .xls de Excel con el nombre Libro1 pero al importarlo lo renombra como Hoja1 ya que el fichero en cuestión tenía 3 hojas, pero sólo la Hoja1 tenía datos)

Pinchamos en el botón Finish y ya tendremos el fichero de datos convertido en una matriz en Matlab. Si queremos visualizarla sólo tenemos que llamarla ya que se almacenará con el mismo nombre.

#### Ejemplo:

j

Queremos importar un fichero de datos de Excel con dos hojas (la Hoja3 está vacía):

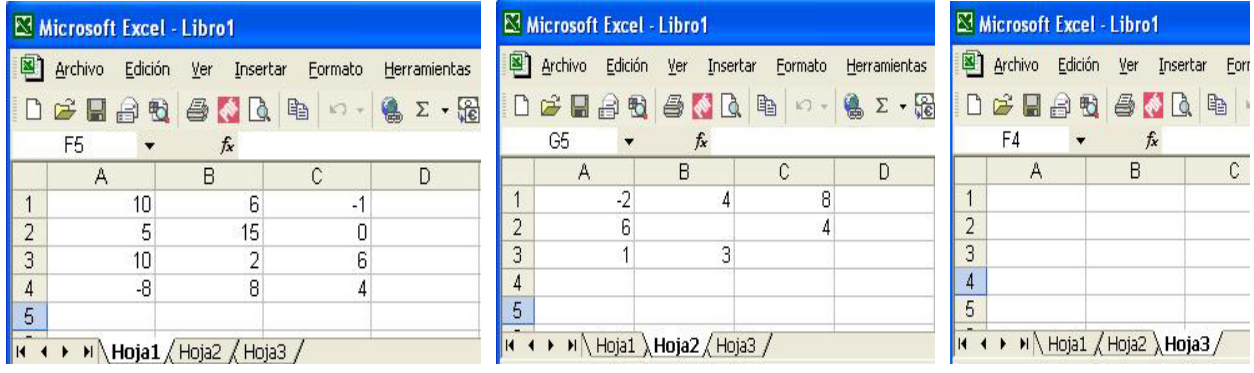

Al importar el fichero nos aparece la ventana siguiente (sólo aparecen dos matrices porque la Hoja3 está vacía):

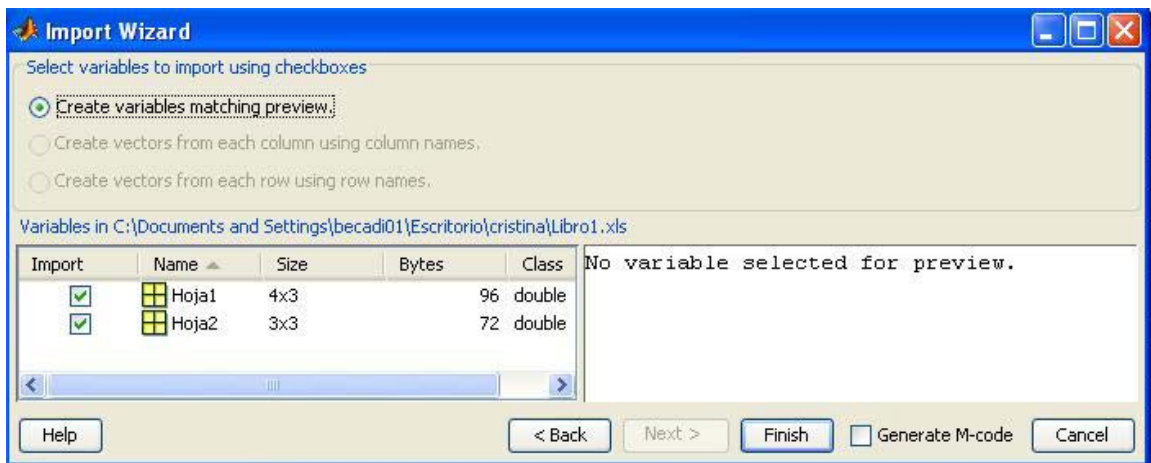

Pinchamos en Finish y aceptamos. Si queremos ver cómo ha guardado los datos basta llamar a las matrices con el nombre que hayan sido almacenadas. (Los espacios en blanco los ha guardado como NaN).

```
>> Hoja1 
Hoja1 = 10 6 -1 
   5 15 0 
  10 2 6 
  -8 8 4 
>> Hoja2 
Hoja2 =-2 4 8
   6 NaN 4 
   1 3 NaN
```
Para exportar una matriz podemos convertirla en texto haciendo lo siguiente:

Primero escribimos:

>> diary my\_data.out

Después escribimos bien la matriz (o bien la llamamos si ya estuviera almacenada en el workspace). Es este caso creamos la matriz A:

 $>> A = [0 1; 2 3; 4 5; 6 7; 8 9]$ 

 $A =$ 

j

0 1

 $\begin{array}{cc} 2 & 3 \\ 4 & 5 \end{array}$ 5

- 6 7
- 8 9

Escribimos:

>> diary off

Ahora para abrirlo buscamos el documento llamado my\_data.out que se encuentra en:

C:\Archivos de programa\MATLAB\R2006b\work

Podemos abrirlo con cualquier editor de texto.

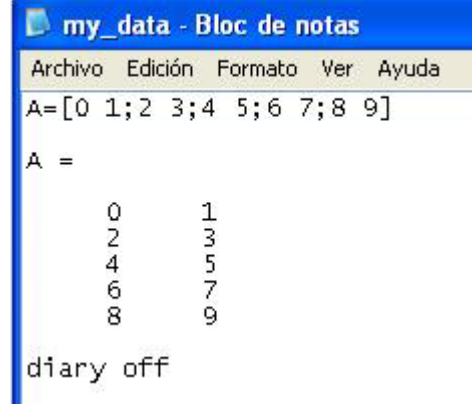

## **EJERCICIOS PROPUESTOS**

#### **Calcula el resultado de sumar 15 y 6:**

 $>> 15+6$  $ans =$ 21

j

#### **Guarda en la variable x el resultado de sumar 15 y 6:**

 $>> x=15+6$  $x =$ 21

#### **Haz que aparezca por pantalla el valor almacenado en la variable x:**

 $>> x$  $x =$ 21

## **Guarda en la variable y el resultado de multiplicar 12 y 2:**

 $>> y=12*2$  $y =$ 24

#### **Realiza la suma de las variables x e y:**

 $>> x+y$  $ans =$ 45

**Guarda en la variable z el resultado de restarle a la variable y la variable x:**   $>> z= y-x;$ 

**Haz que aparezca por pantalla el valor almacenado en la variable z:** 

 $>> z$  $z =$ 3

#### **Calcula el coseno de** π **(tomando el ángulo en radianes):**

 $\gg$  cos(pi)  $ans =$ -1

#### **Calcula el coseno de 180º (tomando el ángulo en grados sexagesimales):**

 $\gg$  cosd(180)  $ans =$ -1

#### **Calcula la exponencial en 1 (es decir, el número e):**

 $\gg$  exp(1)  $ans =$ 2.7183

#### **Calcula la raíz cuadrada de -16:**

 $>>$  sqrt(-16)  $ans =$  $0 + 4.0000i$ 

j

#### **Calcula el resultado de la división de 2 entre 3:**

 $>> 2/3$  $ans =$ 0.6667

#### **Cambia a formato con 15 decimales:**

>> format long

#### **Vuelve a calcular el resultado de la división de 2 entre 3:**

 $>> 2/3$  $ans =$ 0.666666666666667

## **Cambia a formato con solo 4 decimales:**

>> format short

#### **Vuelve a calcular el resultado de la división de 2 entre 3:**

 $>> 2/3$  $ans =$ 0.6667

## **Haz que aparezcan por pantalla las variables que estás utilizando:**   $\gg$  who

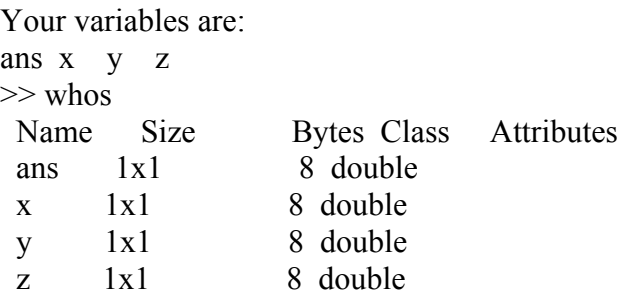

#### **Borra la variable z:**

>> clear z

#### **Vuelve a hacer que aparezcan por pantalla las variables que estás utilizando:**   $\gg$  who Your variables are: ans x y

**Crea el vector v = (1,2,3,4) de modo que no se vuelva a escribir en pantalla:**   $\gg$  v=[1 2 3 4];

## **Crea el vector w = (5,6,7,8) y deja que lo vuelva a escribir en pantalla:**   $>>$  w=[5 6 7 8]  $W =$

5 6 7 8

**Calcula el vector traspuesto de v:** 

 $>> v'$  $ans =$  1 2 3 4

j

**Crea un vector llamado v2 donde sus elementos vayan desde el 2 al 17 creciendo de 3 en 3:**   $>> v2=2:3:17$  $v2 =$ 

2 5 8 11 14 17

**Crea un vector v3 donde sus elementos vayan desde el 2 al 20 y que en total tenga 10 elementos:**   $>> v3 = \text{linspace}(2,20,10)$ 

 $v3 =$ 2 4 6 8 10 12 14 16 18 20

**Averigua cuál es el cuarto elemento del vector v3:** 

 $\overline{\phantom{a}}$  $\overline{\phantom{a}}$ 

**:** 

 $>> v3(4)$  $ans =$  8 **Crea la matriz M=**  $\begin{pmatrix} 9 & 10 & 11 & 12 \end{pmatrix}$  $\vert 4 \rangle$  $\mathsf{I}$  $(1 \t2 \t3 \t4$ 5 6 7 8  $\gg$  M=[1 2 3 4;5 6 7 8;9 10 11 12]  $M =$  1 2 3 4 5 6 7 8 9 10 11 12

**Calcula la traspuesta de la matriz M:** 

**Halla la fila 2 de la matriz M:** 

 $>> M(2, :)$  $ans =$ 5 6 7 8

#### **Calcula el rango de M:**

 $\gg$  rank(M)  $ans =$ 2

#### **Calcula la traza de la matriz M:**

 $\gg$  trace(M)  $ans =$ 19

j

#### **Crea la matriz identidad de tamaño 4:**

 $\gg$  eye(4)  $ans =$  1 0 0 0 0 1 0 0 0 0 1 0 0 0 0 1

## **Crea la matriz nula de tamaño 3x3:**

 $\gg$  zeros(3)  $ans =$  0 0 0  $0 \t 0 \t 0$  $0 \t 0 \t 0$ 

## **Crea la matriz cuadrada de unos de tamaño 2x2:**

 $\gg$  ones(2)  $ans =$  1 1 1 1

#### **Averigua las dimensiones de la matriz M:**

 $\gg$  size(M)  $ans =$ 3 4

#### **Crea una matriz llamada M2 que tenga por diagonal el vector v y el resto sean todo ceros:**   $>> M2 = diag(v)$

 $M2 =$  1 0 0 0  $0 \t2 \t0 \t0$  0 0 3 0 0 0 0 4

#### **Haz que aparezca por pantalla la matriz triangular inferior a partir de M:**   $\gg$  tril(M)

 $ans =$ 

 1 0 0 0 5 6 0 0 9 10 11 0

## **Haz que aparezca por pantalla la matriz triangular superior a partir de M:**

 $\gg$  triu(M)  $ans =$  1 2 3 4 0 6 7 8 0 0 11 12

**Calcula una matriz que tenga por elementos todos los elementos de la matriz M elevados al cuadrado:** 

 $>> M.^2$  $ans =$  1 4 9 16 25 36 49 64 81 100 121 144

#### **Elimina de la matriz M su tercera columna:**

 $>> M(:,3)=$ []  $M =$  1 2 4 5 6 8 9 10 12

#### **Calcula el determinante de M:**

 $\gg$  det(M)  $ans =$ 0

Guarda en p el polinomio  $x^3 - x^2 - 26x - 24$ :  $\gg$  p=[1 -1 -26 -24];

#### **Calcula las raíces del polinomio p:**

 $\gg$  roots(p)  $ans =$  6.0000 -4.0000 -1.0000

#### **Evalúa el polinomio p cuando x = 1:**

 $\gg$  polyval $(p,1)$  $ans =$ -50

#### **Evalúa el polinomio p en todos los valores del vector w:**

 $\gg$  polyval $(p,w)$  $ans =$ -54 0 88 216

## **Crea un polinomio q que tenga por raíces los elementos del vector v:**

 $\gg$  q=poly(v)  $q =$ 1 -10 35 -50 24

#### **Calcula la multiplicación de los polinomios p y q:**

 $\gg$  conv(p,q)  $ans =$ 1 -11 19 151 -596 436 576 -576

#### **Calcula la división del polinomio obtenido como solución entre el polinomio q:**

 $\gg$  deconv(ans,q)  $ans =$ 1 -1 -26 -24

#### **Escribe por pantalla el valor de los vectores v y w:**

 $>>$  v  $V =$  1 2 3 4  $>>$  w  $w =$ 5 6 7 8

#### **Calcula el producto de los vectores elemento a elemento:**

 $>> v.*w$  $ans =$ 5 12 21 32

#### **Calcula el producto escalar de los vectores v y w:**

 $\gg$  dot(v,w)  $ans =$ 70

#### **Calcula el producto del vector traspuesto de v con el vector w:**

 $>> v'^*w$  $ans =$  5 6 7 8 10 12 14 16 15 18 21 24 20 24 28 32

**Define el vector x = (-10,-9,-8,…,6,7,8) y el vector y que sea el cuadrado de cada elemento:**   $>> x=(-10:8); y=x.^2;$ 

**Ahora dibuja la gráfica formada por esos dos vectores:**   $\gg$  plot(x,y)

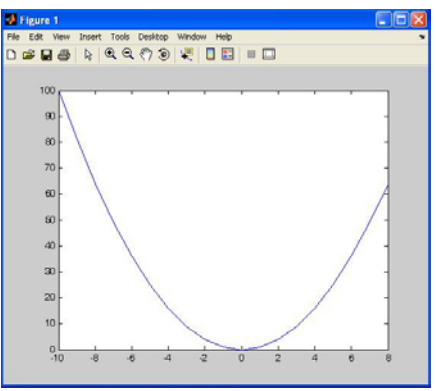

## **Guarda en la variable a la palabra guacamole:**

>> a='guacamole';

**Haz que aparezca en pantalla la representación ASCII del valor almacenado en la variable a:**   $\gg$  abs(a)

 $ans =$ 103 117 97 99 97 109 111 108 101

**Crea un pequeño programa que escriba por pantalla BUENOS DÍAS y a continuación los 15 primeros números pares (usando un for):** 

```
disp('BUENOS DÍAS')
for i=1:15 disp(2*i)
end
```
Calcula la derivada de la función  $f(x) = \sin(2x) + \tan(x^2)$ :

 $\gg$  diff('sin(2\*x)+tan(x^2)')  $ans =$  $2*cos(2*x)+2*(1+tan(x^2))^2*x$ 

## **COMANDOS QUE APARECEN EN ESTE MANUAL**

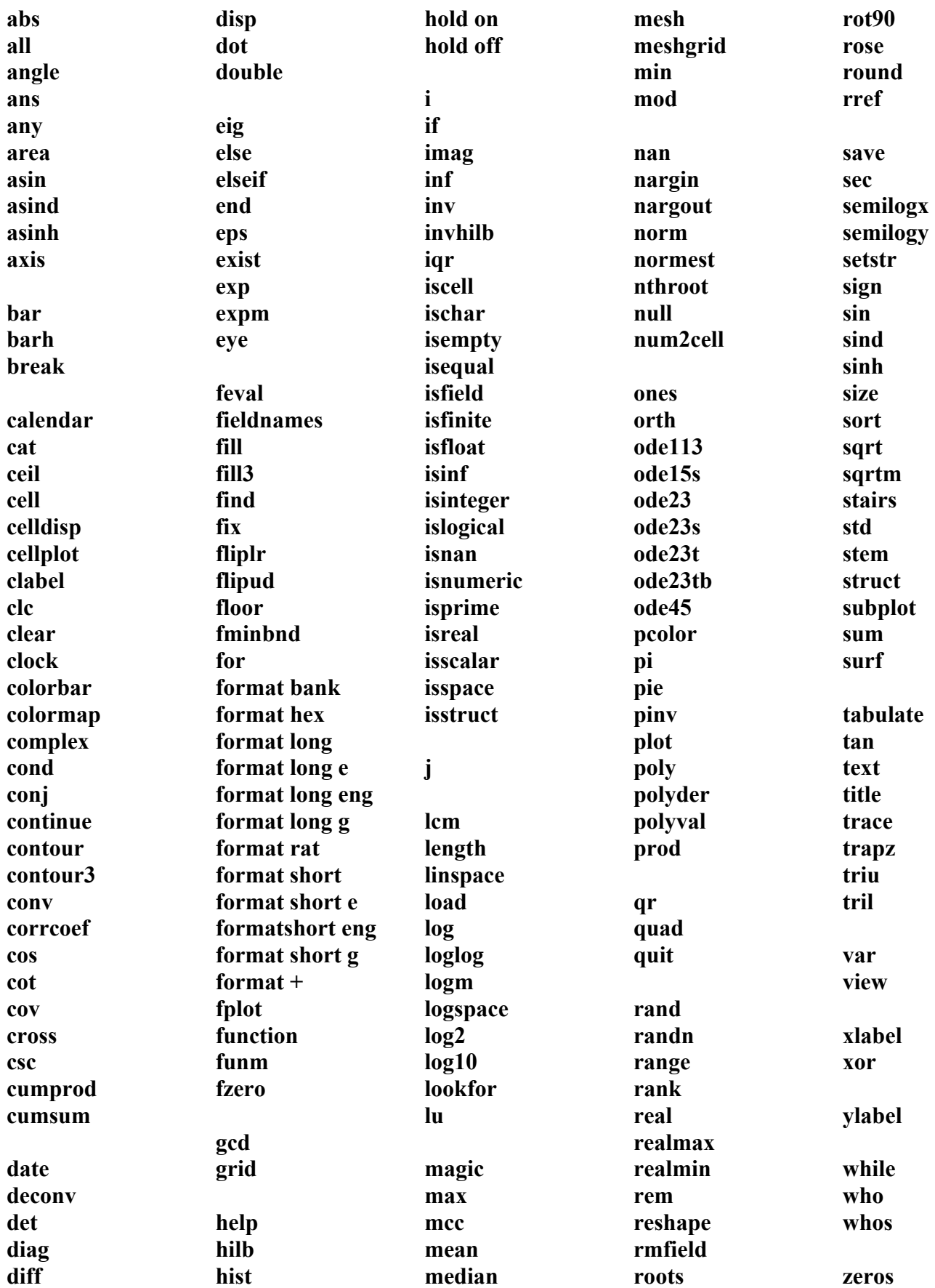